# **UNIVERSIDAD TECNOLÓGICA CENTROAMERICANA UNITEC**

## **FACULTAD DE CIENCIAS ADMINISTRATIVAS Y SOCIALES**

# **INFORME DE PRÁCTICA PROFESIONAL EMBOTELLADORA DE SULA S.A.**

**SUSTENTADO POR:**

# **ANA GERALDINA REYES CRUZ 21711317**

## **PREVIA INVESTIDURA AL TÍTULO DE**

## **LICENCIADA EN ADMINISTRACIÓN INDUSTRIAL Y DE NEGOCIOS**

SAN PEDRO SULA, CORTÉS **HONDURAS, C. A.** 

**FECHA: MARZO, 2022**

# ÍNDICE DE CONTENIDO

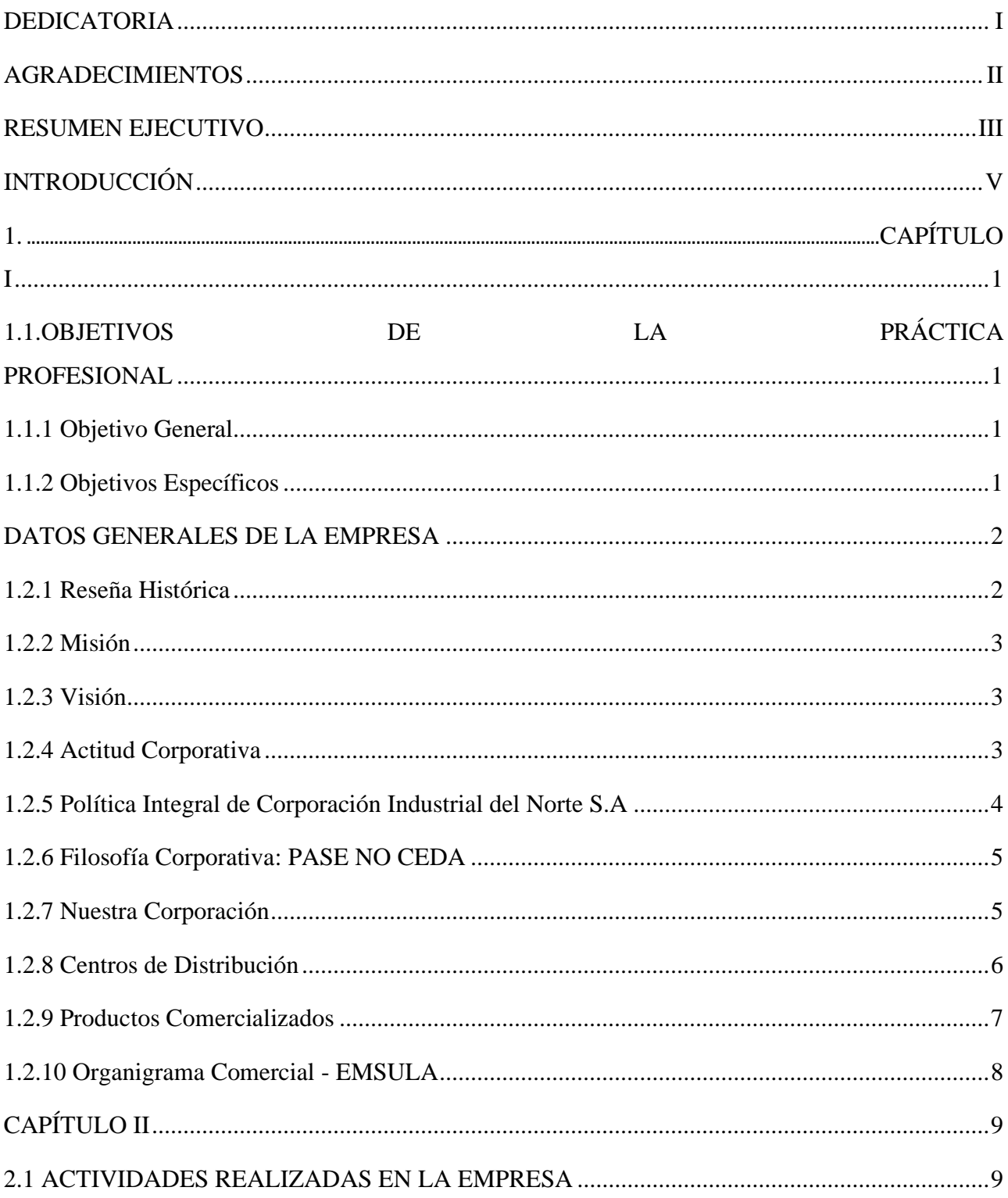

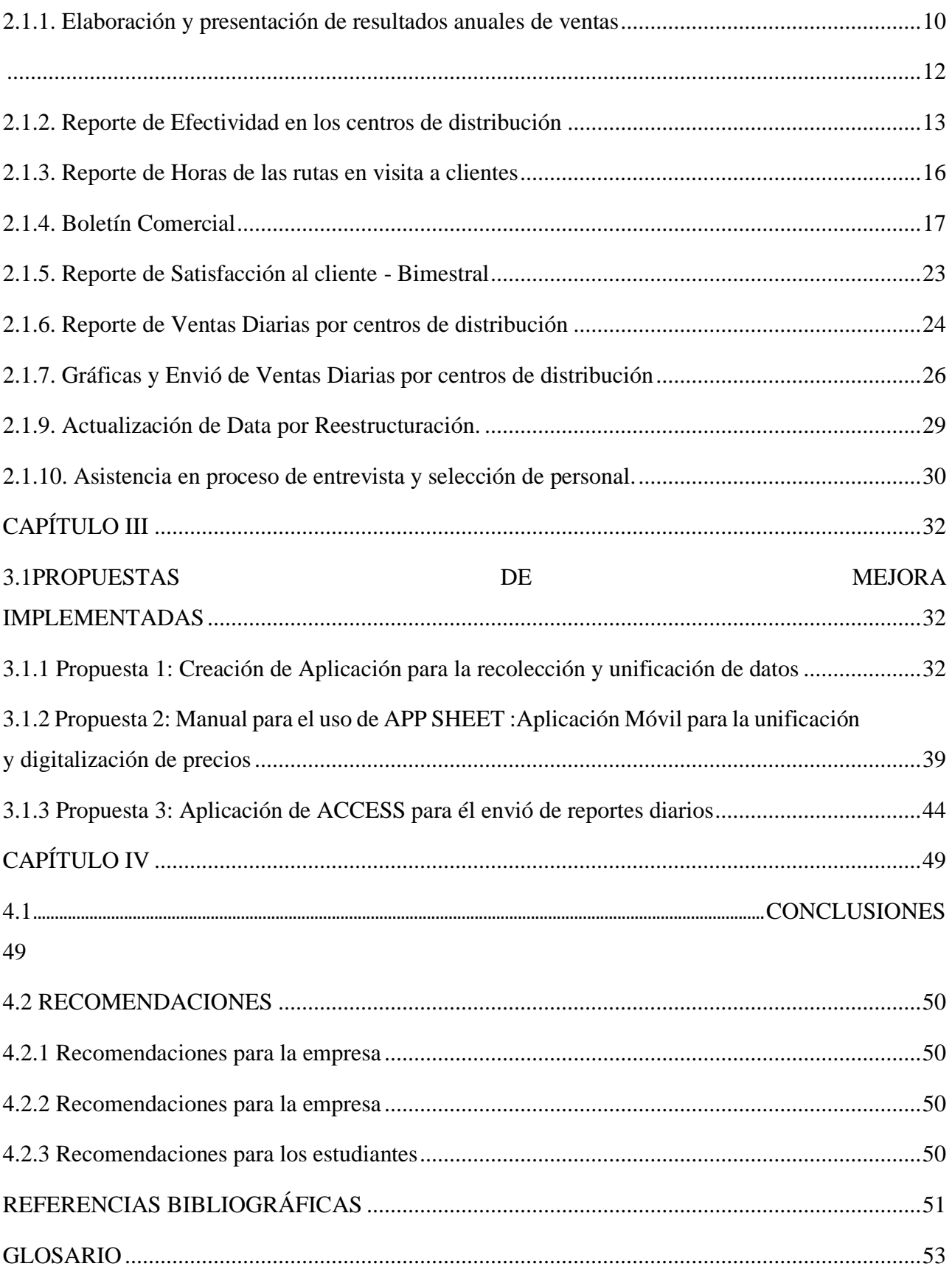

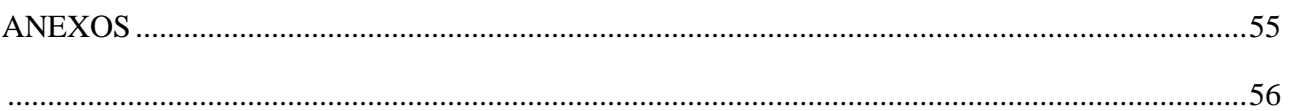

# **ÍNDICE DE ILUSTRACIONES**

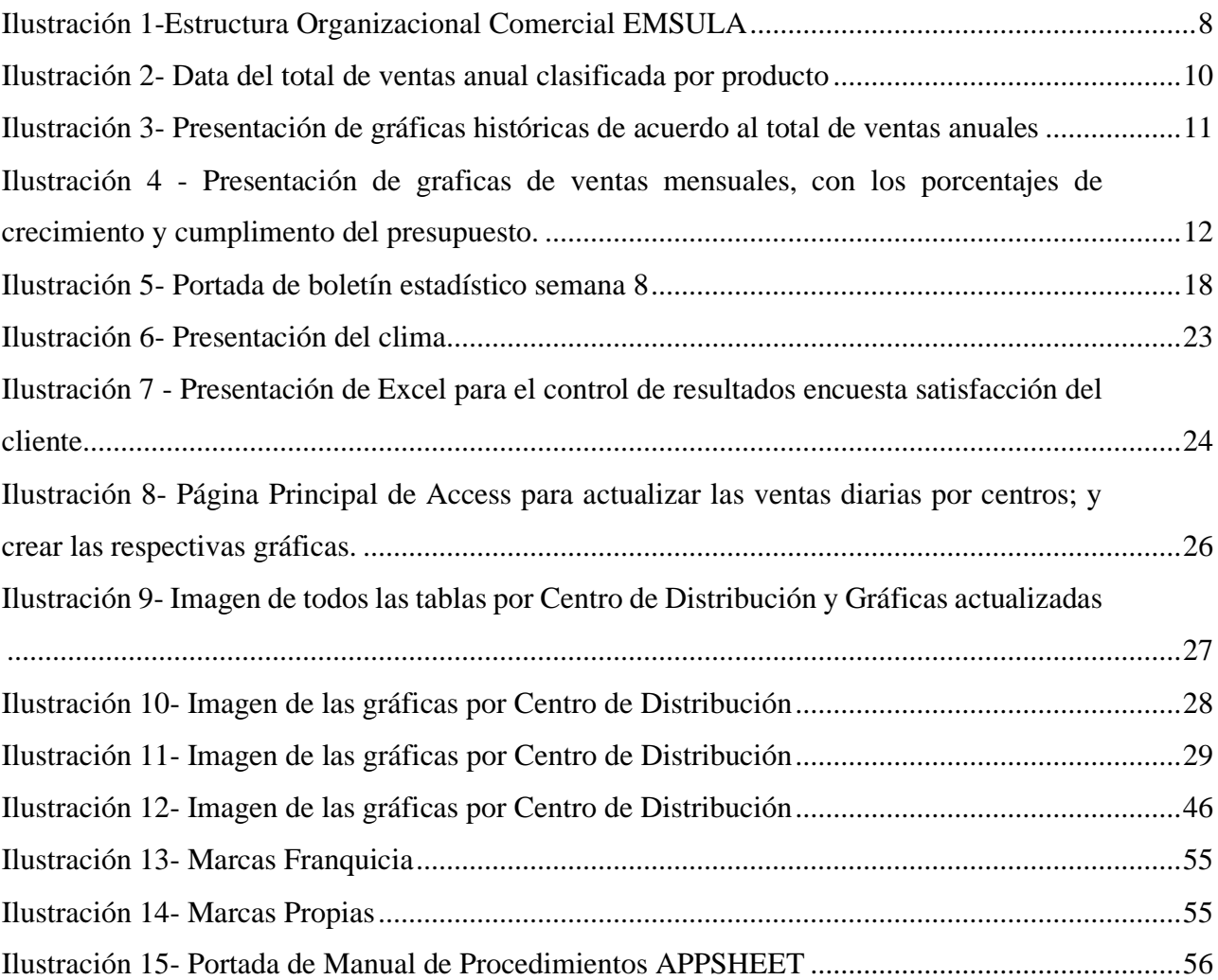

# **ÍNDICE DE TABLAS**

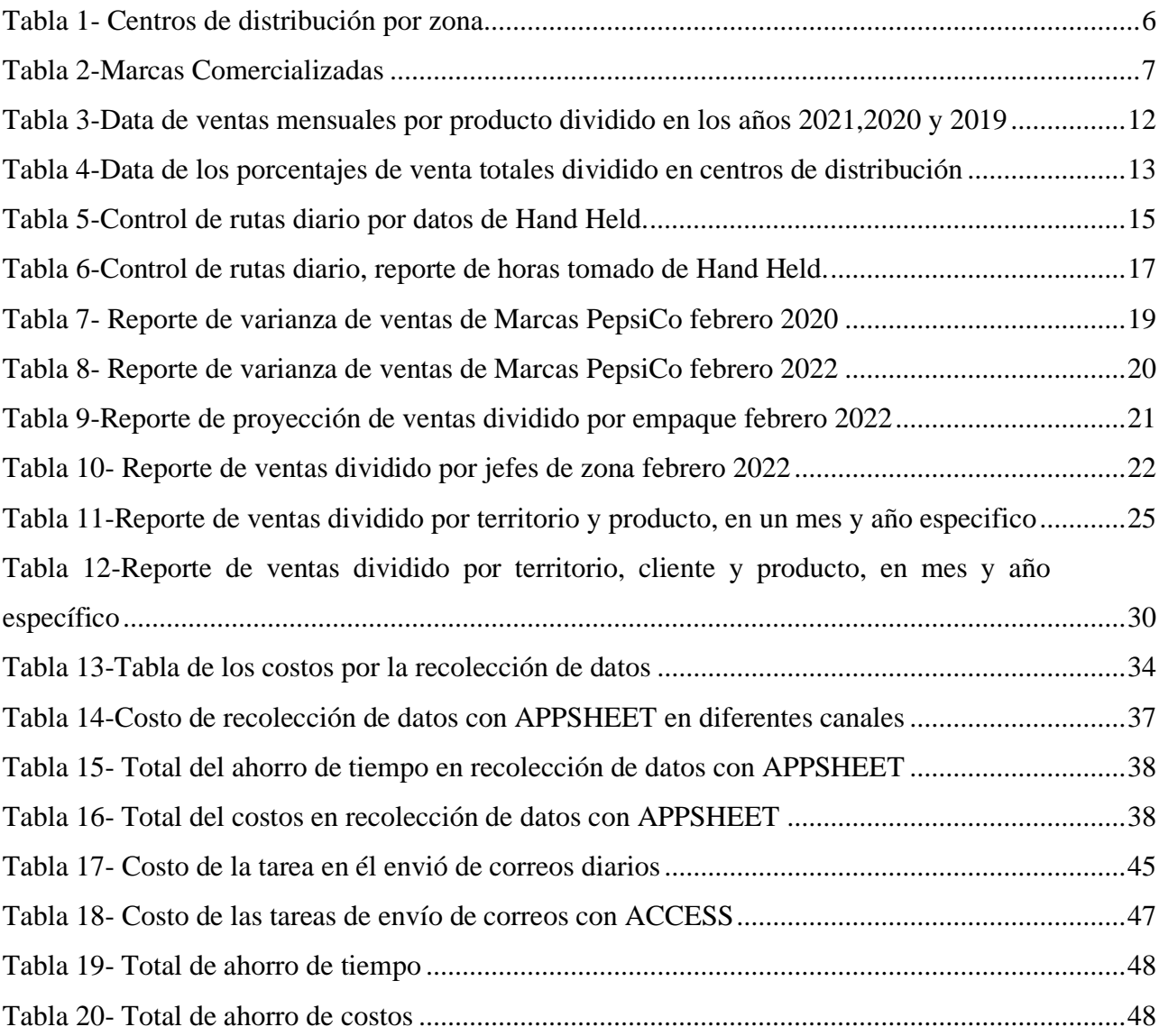

## <span id="page-5-0"></span>**DEDICATORIA**

Dedico este proyecto a mi familia, por ser los inspiradores de mi vocación y ser mi alegría y fuerza en la adversidad.

A mi padres, por su amor incondicional, por los valores que me inculcaron, por sus esfuerzos por brindarme lo mejor y creer en mi potencial. A mi padre, que descansa, por ser mi mayor referente de perseverancia y dedicación y ahora luz en la oscuridad.

**Ana Geraldina Reyes Cruz**

### <span id="page-6-0"></span>**AGRADECIMIENTOS**

#### *A Dios*

Por ayudarme a comprender mi humanidad, por ser guía en sobrellevar con fortaleza cada obstáculo, así como con gracia y misericordia.

#### *A mi familia*

Por su amor y apoyo incondicional, y ser mi motivación constante que me ha permitido seguir adelante.

#### *A mis amigos*

Por ser mi segunda familia, por sus palabras de ánimo, y llenar mi vida de experiencias y alegría.

#### *A Embotelladora de Sula S.A*

Por brindarme la oportunidad de realizar esta experiencia laboral en el departamento de administración comercial, por aportar al enriquecimiento de mis conocimientos y experiencia, por su trato amable y la confianza.

**Ana Geraldina Reyes Cruz.**

#### <span id="page-7-0"></span>**RESUMEN EJECUTIVO**

La Embotelladora de Sula S.A es una empresa a cargo del embotellado de las marcas más reconocidas a nivel latinoamericano y son marcas que se venden a nivel global, como ser Pepsi, Aguazul, Mirinda, H2OH, 7Up, Lipton, AMP, Gatorade, Enjoy, Link, Quanty, Adrenaline y Mountain Dew.

La Embotelladora de Sula, SA, está ubicada en Bo. La Guardia, Ave. New Orleans 17 y 20 Calle, San Pedro Sula – Cortés, ofrece sus servicios a nivel nacional e internacional, con una trayectoria de más de 60 años desde su fundación el 26 de enero de 1959. Ha sido ganadora de los máximos reconocimientos que la industria puede ofrecer. Sus cualidades de liderazgo, innovación, competitividad y superación son incuestionables. Así como ser una empresa con un fuerte programa de Empres Socialmente Responsable, implementando energías renovables y actividades en beneficio a la sociedad hondureña.

La práctica profesional fue realizada en el departamento de Estadística Comercial del Área Comercial de EMBOTELLADORA DE SULA, como misión expone: Consolidarse como el mejor Embotellador y Distribuidor de Bebidas operando en LATINOAMÉRICA. Atendiendo cada día las diferentes y cambiantes necesidades de los consumidores, con los más altos estándares de calidad y atención al cliente.

El departamento de Estadística Comercial es el encargado de controlar, tabular, organizar y analizar la información recolectada de las diferentes actividades realizada en relación al área de comercialización, ruteo de clientes, ventas por centros, ventas por jefes de zona, equipo frio, seguimiento de empaque, desarrollado la comunicación entre los departamentos del área de comercialización de la empresa, reportando por medio de informes técnicos, los datos recolectados de las actividades correspondientes de cada departamento que lo requieran.

El rol realizada fue Analista en Estadística Comercial, dentro de las tareas delegadas se encuentran la realización de presentación de ventas anuales del 2021, generación de reportes de efectividad de las visitas a clientes, y reportes de horas de cada ruta, apoyo en el boletín comercial reflejando las estadísticas obtenidas semanalmente en los objetivos de venta, marcas propias y marcas franquicia por centros de distribución y jefes de zona, el reporte de satisfacción del cliente, generación de gráficas diarias de las

ventas por jefe de zona a nivel nacional.

En el transcurso del periodo de práctica profesional se identificaron oportunidades de mejora que pueden ser implementadas por la empresa con el objetivo de optimizar procesos y ahorrar tiempo , así como la efectividad de las tareas, entre dichos puntos se encuentra la recolección de datos de la competencia en el mercado, también es necesario un manual de procedimientos y capacitación de los cambios realizados en la aplicación de una plataforma, también mejorar los procesos de envió de información de forma más rápida y eficiente, reduciendo el tiempo invertido en el proceso, para dichas oportunidades de mejora se establecen propuestas para solventar estas debilidades.

Dentro de dichas propuestas figuran la réplica de un proceso utilizado por un analista de estadística en departamento, haciendo uso de la plataforma de Access para configurar el envío de reportes a los diferentes jefes de zona correspondiente, así como la optimización de recolección de datos por medio de la aplicación App Sheet para móvil y ordenador utilizada por los colaboradores correspondientes para este fin será necesario también un Manual de procedimiento descriptivo y la capacitación del personal que visita a los Clientes del canal moderno de la Zona Metro.

La finalidad y objetivo de la práctica profesional fue materializar los conocimientos tanto teóricos como técnicos adquiridos a lo largo de los cursos de la carrera en el campo laboral, exponiendo

## <span id="page-9-0"></span>**INTRODUCCIÓN**

En el presente informe se define y concreta la experiencia adquirida durante la realización de la práctica profesional, desarrollada en modalidad presencial en la prestigiosa empresa, Embotelladora de Sula S.A en el área de Estadística Comercial, desempeñando el puesto de Asistente de Estadística Comercial durante las diez semanas transcurridas desde el 17 de enero al 25 de marzo del año 2022, como requisito para la obtención del título de Licenciatura en Administración Industrial y de Negocios. Embotelladora de Sula S.A es un grupo de empresas de sociedades anónimas dedicadas a la elaboración, embotellado y comercialización de productos de consumo alimenticios aplicando tecnología de punta y los estándares de calidad e inocuidad requeridos para empresas de clase mundial.

La estructura del informe se desarrolla en cuatro capítulos. El primer capítulo tiene como punto de partida el establecimiento de objetivos (general y específicos) en los cuales se define la información relevante de la empresa como ser su reseña histórica, su misión y visión, los valores con los que se identifica su actitud y política corporativa, la estructura de sus centros de distribución y las marcas que posee Embotelladora de Sula S.A. y las marcas franquicia de PEPSICO en Honduras.

En el segundo capítulo se explica el objetivo del departamento de administración comercial y su funcionamiento en la empresa, también se detallan las actividades primordiales que se ejecutaron en el cargo de Asistente de Estadística Comercial, definiendo la aplicación de los conocimientos adquiridos en los diferentes cursos a lo largo de la carrera. En el tercer capítulo se precisa el diagnóstico de la empresa y análisis del funcionamiento de las actividades en el departamento, para detectar problemas u oportunidades de mejora. Se establecen propuestas de mejora implementadas y planteadas para solventar los desafíos identificados, así lograr optimizar sus procesos para el cumplimiento de responsabilidades y lograr sus metas. Finalmente, en el cuarto capítulo se presentan las conclusiones como respuesta a los objetivos establecidos y las recomendaciones pertinentes a la institución educativa y a la empresa Embotelladora de Sula S.A.

## <span id="page-10-0"></span>**1. CAPÍTULO I**

## <span id="page-10-1"></span>**1.1. OBJETIVOS DE LA PRÁCTICA PROFESIONAL**

#### **1.1.1 Objetivo General**

<span id="page-10-2"></span>Formular una propuesta de mejora en el cumplimiento de las actividades al área de Administración Comercial de Embotelladora de Sula en el transcurso de 10 semanas, a través del desarrollo de una mejor gestión de la información, así como sustentar la documentación de los procesos que asegure la comunicación de la información y permita ser aplicada por la empresa para un mejor funcionamiento.

### <span id="page-10-3"></span>**1.1.2 Objetivos Específicos**

- Organizar la información de los diferentes productos de la competencia y la digitalización de estos, con el fin de reducir el tiempo de búsqueda y agilizar la identificación de la competencia para el desarrollo de estrategias de acuerdo al mercado.
- Implementar una capacitación donde se explique el uso de la aplicación para el sondeo de los precios en los productos de la competencia, a los colaboradores asignados a la actividad de la recolección de datos sobre los productos y precios en la zona norte.
- Establecer un proceso más efectivo de organización y comunicación de información sobre los reportes diarios realizados por el departamento.

#### <span id="page-11-0"></span>**DATOS GENERALES DE LA EMPRESA**

#### <span id="page-11-1"></span>**1.2.1 Reseña Histórica**

Embotelladora de sula, S.A, fue constituida el 6 de diciembre de 1956, y fueron sus fundadores un grupo de inversionistas visionarios de esta ciudad de San Pedro Sula, encabezados por don Jorge J. Larach (Q.D.D.G.) quién fungió como primer presidente del consejo de administración siendo el P.M. Don Andrés Godoy el primer Gerente General de la empresa.

El 26 de enero de 1959, salieron al mercado los productos Pepsi en tamaños de 6.5 onzas y 12 onzas, unos meses después se lanzaron al mercado los refrescos Jarritos en sus sabores, limón, tutifruti, mandarina y tamarindo y años más tarde se lanzaron los sabores de uva, naranja, cola, champagne, soldado de chocolate y soda sula; estos sabores fueron de excelente aceptación, pero con el correr del tiempo se descontinuó su comercialización por falta de capacidad productiva. Un año después del lanzamiento de Pepsi-Cola y Jarritos se formaliza una nueva sociedad con el nombre "Cervecería Carta Blanca de Sula, S.A." que vino a sustituir a Embotelladora de Sula, S.A, la nueva sociedad con capital mixto hondureño-mexicano, comercializa las cervezas mexicanas "Carta Blanca", "Tecate" y "Colosal", debido a circunstancias adversas difíciles de sobrellevar esta empresa cierra operaciones en 1965.

En 1966 fue restaurada y de nuevo se cambió su razón social quedando nuevamente la anterior "EMBOTELLADORA DE SULA, S.A." dedicada exclusivamente a la producción y venta de refrescos, hielo y agua purificada, fungiendo como Gerente General él Lic. Jacobo Ramón Larach.

En 1972 se lleva a cabo la primera expansión la cual incluye un nuevo y moderno equipo de producción; aprovechando esta capacidad de producción instalada, se lanza un nuevo tamaño de Pepsi, la Pepsi-Cola súper familiar.

Bajo la Dirección General del Ing. Roberto C. Larach, se implementa una segmentación completa del mercado, que permite atender toda la zona noroccidental del país, que constituye el territorio autorizado por la franquicia de PepsiCo, a través de una gama de Comercializadores independientes con lo que se logra una cobertura total y constante del mercado que viene a garantizar la presencia permanente de nuestros productos en todos los sectores y la creación de nuestros propios Centros de Distribución.

### <span id="page-12-0"></span>**1.2.2 Misión**

Consolidarnos como el mejor Embotellador y Distribuidor de Bebidas operando en LATINOAMÉRICA. Atendiendo cada día las diferentes y cambiantes necesidades de los consumidores, con los más altos estándares de calidad y atención al cliente.

#### <span id="page-12-1"></span>**1.2.3 Visión**

El mejoramiento continuo, la innovación permanente y una administración funcional son parte integral de nuestro desempeño diario.

Nos esforzamos continuamente por el desarrollo y buena relación con y entre todos los "miembros del equipo" y cada día consolidamos más las relaciones con nuestros proveedores, contratistas, consultores, franquiciadores, socios estratégicos y la comunidad.

### <span id="page-12-2"></span>**1.2.4 Actitud Corporativa**

- Somos optimistas.
- Somos realistas.
- Somos creativos.
- Nos adaptamos con facilidad.
- Tenemos una gran cultura de comunicación
- Trabajamos en equipo.
- Somos apasionados por los cambios para mejorar. no nos vence el imperio de la costumbre, nos ajustamos con facilidad y rapidez.
- No nos olvidamos del "pase no ceda".
- Somos "socialmente responsables".
- Somos apasionados por el servicio al cliente interno y al cliente externo.
- En Dios confiamos.

#### <span id="page-13-0"></span>**1.2.5 Política Integral de Corporación Industrial del Norte S.A**

- En corporación industrial del norte s.a. (CORINSA) elaboramos y comercializamos productos alimenticios con el firme compromiso de satisfacer los requerimientos y expectativas de los clientes, enfocándonos en:
- Desarrollar nuestras operaciones bajo los principios del desarrollo sostenible y sustentable.
- Garantizar la calidad del servicio y atención al cliente.
- Asegurar la calidad e inocuidad de los productos.
- Fomentar la innovación, diversificación y mejora continua en todas nuestras operaciones y en el sistema de gestión integral.
- Consolidar y mantener la competitividad en los mercados donde operamos.
- Cumplir con todos los requerimientos legales y otros aplicables a nuestras operaciones.
- Prevenir la contaminación ambiental.
- Propiciar un ambiente seguro, previniendo lesiones y enfermedades ocupacionales.
- Facilitar los mecanismos para una adecuada comunicación interna y externa entre las partes interesadas de la organización.
- Fortalecer y asegurar la competencia de los colaboradores y prestadores de servicios, para alcanzar el mejor desempeño en los procesos y en las actividades relacionadas con calidad e inocuidad de los alimentos.

La Dirección General aspira que todas las personas de nuestras Empresas se desarrollen, prosperen y culminen su carrera dentro, garantizando que enmarcando su conducta en la filosofía del PASE NO CEDA, las aspiraciones individuales de cada uno difícilmente se verán limitadas sin importar el puesto que desempeñen.

### <span id="page-14-0"></span>**1.2.6 Filosofía Corporativa: PASE NO CEDA**

- **P**untualidad
- **A**gilidad
- **S**implicidad
- **É**tica
- **N**itidez
- **O**rganización
- **C**omunicación
- **E**xcelencia
- **D**isciplina
- **A**rmonía

### <span id="page-14-1"></span>**1.2.7 Nuestra Corporación**

En lo que al talento humano se refiere creemos fielmente que su bienestar es tan importante como el rendimiento mismo de la inversión. En todas las áreas mantenemos un ambiente de trabajo agradable y seguro que permite el desarrollo de la tarea logrando un nivel adecuado de satisfacción individual y colectiva propiciando la aplicación de técnicas necesarias para el logro de los estándares de calidad de atención y servicio al cliente.

Para lograr y mantener este ambiente de trabajo, ha sido necesario implementar sistemas que permiten la revisión constante de la estructura organizacional, garantizando la funcionalidad de los canales de la comunicación logrando ejercer el liderazgo positivo concerniente a todos los aspectos de la empresa. Con el propósito de alcanzar las condiciones propicias para el logro del desarrollo integral del talento humano, CORINSA tiene a su disposición un moderno Centro de Capacitación y Desarrollo (CCD) el cual tiene la responsabilidad de desarrollar y fortalecer las competencias y habilidades profesionales

que la empresa requiere. El departamento de Recursos Humanos es responsable de gestionar por el bienestar de los colaboradores, garantizando que cada centro de trabajo reúna las condiciones necesarias para realizar la tarea en un ambiente apropiado; en este sentido estamos realizando un esfuerzo grande para lograr que la seguridad ocupacional sea siempre el centro primordial de nuestra atención en lo que a calidad de vida en el trabajo se refiere, para tal fin se cuenta con el apoyo de Salas de Enfermería equipadas con lo necesario para atender casos de primeros auxilios.

### <span id="page-15-0"></span>**1.2.8 Centros de Distribución**

<span id="page-15-1"></span>

| Zona Metro       | Zona Noroccidente      | Zona Litoral Atlántico | <b>Zona Centro sur</b> |
|------------------|------------------------|------------------------|------------------------|
| Emsula           | CD Aguazul S.P.S.      | CD Tela                | Aguazul Tegucigalpa    |
| CD S.P.S.        | CD El Progreso         | CD La Ceiba            | Aguazul Comayagua      |
| CD Choloma       | CD Santa Rosa de Copán | CD Tocoa               | Aguazul Choluteca      |
| CD Villanueva    | CD La Entrada, Copán   | CD Olanchito           | Aguazul Juticalpa      |
| CD Puerto Cortés | CD Santa Bárbara       | CD Roatán              |                        |

*Tabla 1- Centros de distribución por zona*

Fuente: Elaboración Propia

## <span id="page-16-0"></span>**1.2.9 Productos Comercializados**

<span id="page-16-1"></span>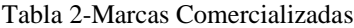

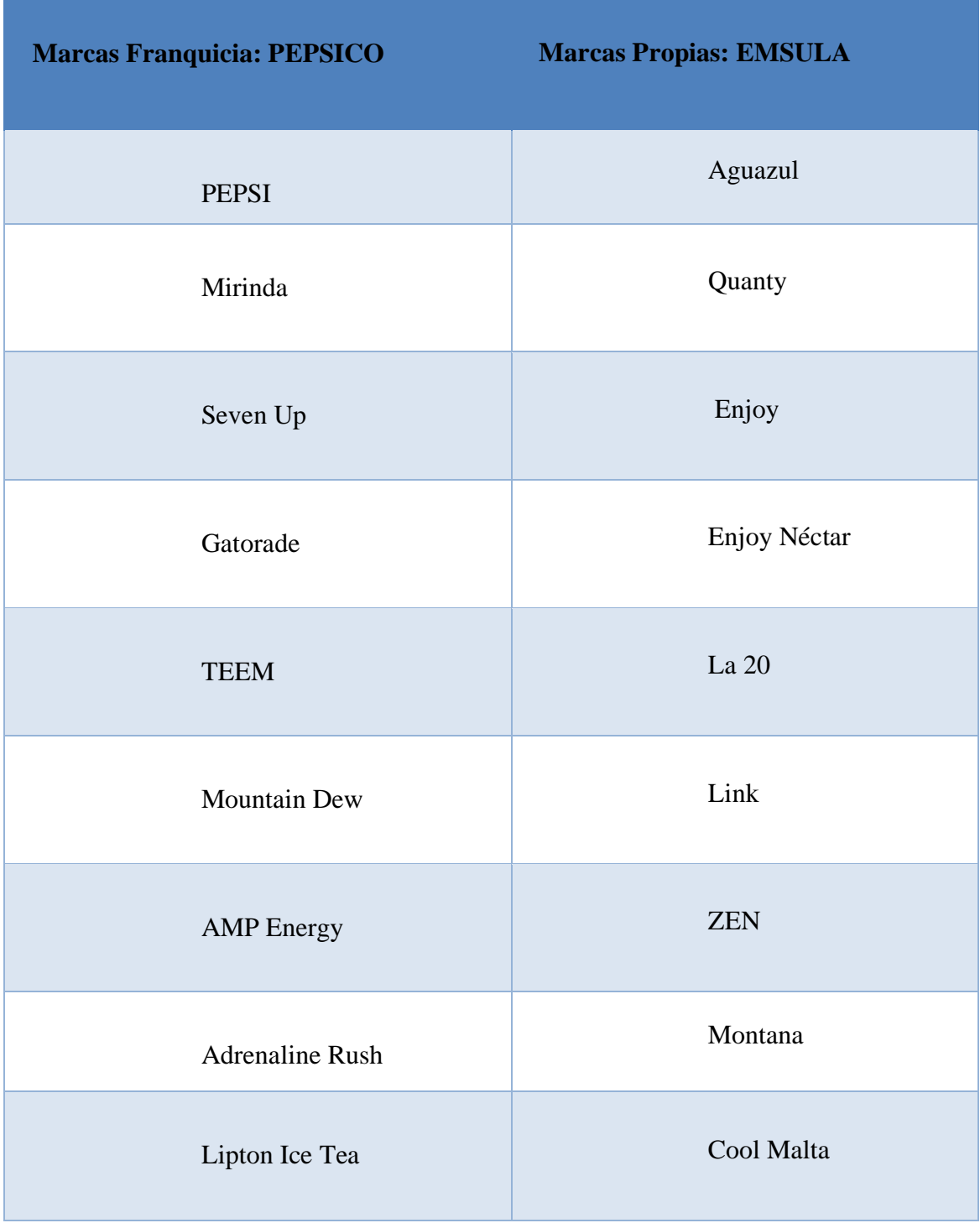

Fuente: Elaboración Propia

÷,

## <span id="page-17-0"></span>**1.2.10 Organigrama Comercial - EMSULA**

<span id="page-17-1"></span>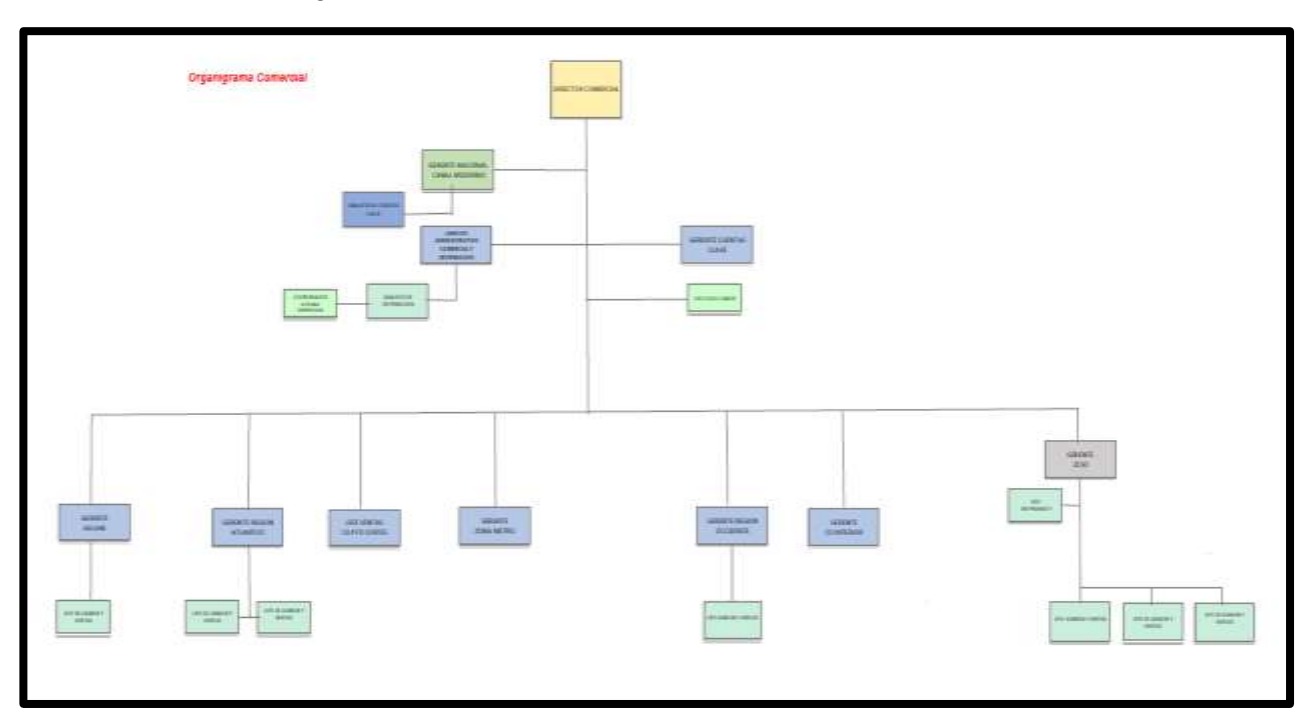

*Ilustración 1-Estructura Organizacional Comercial EMSULA*

Fuente: Departamento de Administración Comercial EMSULA

## <span id="page-18-0"></span>**CAPÍTULO II**

#### <span id="page-18-1"></span>**2.1 ACTIVIDADES REALIZADAS EN LA EMPRESA**

En el presente capítulo se detallan las diferentes actividades realizadas durante el periodo de práctica profesional en el cargo de Analista de Estadística en Administración Comercial de la Embotelladora de Sula. El departamento de Administración Comercial planifica, organiza y maneja el control de las actividades realizadas con la comercialización de productos, zonas de ventas, centros de distribución, control y entrega de productos a clientes, entre otro, con el fin de cumplir con las metas de ventas en las diferentes zonas a nivel departamental, nacional o internacional de las Marcas Franquicia y Marcas Propias<sup>1</sup>.

Dentro del área de Estadística Comercial se realiza el control, análisis y reporte de la información, obtenida de las actividades realizadas dentro del departamento de Administración Comercial. ¨El correcto funcionamiento de una empresa depende de varios factores, pero es la mantención, el resguardo y la administración de la información lo que se ha convertido en esencial.¨ (Bascunan, 2007, p.1). Son actividades de reporte diarios de la efectividad de las visitas a clientes, de horas acumuladas por los preventistas al realizar las ventas en sus designadas rutas, gráficas y estadísticas de las ventas a los diferentes jefes de zona o centro, entre otros. En los diferentes centros de distribución del país, también el control del cumplimento del presupuesto establecido para el mes dentro del departamento. Se gestionan las ventas de las diferentes presentaciones y líneas de los productos, en todas las diferentes zonas del país, se actualizan de forma diaria y se reportan al final de mes con el fin de estudiar el comportamiento de las ventas y demostrar si se ha cumplido el objetivo de ventas establecido y su mejora en relación al mes del año anterior. Estadística Comercial asiste en la toma de decisiones para promociones, evalúa las decisiones en estrategias de ventas, controla y reporta la satisfacción de los clientes por zona. La importancia de este departamento es el control e interpretación de la información en el área comercial, su innovación de aplicaciones y organización de la información es constante cambio de acuerdo a las necesidades de la empresa como ser nuevas promociones a evaluar, creación

<sup>1</sup> Ver Anexos

de nuevos productos, cambios en las zonas o centros de distribución.

### <span id="page-19-0"></span>**2.1.1. Elaboración y presentación de resultados anuales de ventas**

EMSULA realiza una reunión con los diferentes jefes de áreas de la empresa, con el fin de evaluar el cierre del año, en este caso, el cierre del año 2021. El área de Estadística Comercial se encarga de realizar el análisis y presentación de los resultados de ventas en los diferentes centros de distribución de las zonas a nivel nacional de todos los productos.

Primeramente, se realiza la recolección de los totales anuales de ventas en los reportes históricos y se tabularon en Excel; se realiza una tabla donde los encabezados nombran el producto y el total de ventas anuales. Se presentan las ventas desde el primer año del lanzamiento del producto hasta el año actual expuesto, año 2021. Con la información organizada en la tabla de Excel, se procede a crear una gráfica lineal, representando el movimiento histórico de cada producto. Se realizó una tabla de datos y gráfica histórica lineal por cada producto de Marcas PepsiCo y Marcas Propias<sup>2</sup>.

<span id="page-19-1"></span>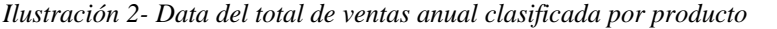

|        |                                         |                 |                 | <b>DATA ANNUAL - POR PRODUCTO</b> |      |                 |                                |
|--------|-----------------------------------------|-----------------|-----------------|-----------------------------------|------|-----------------|--------------------------------|
| CSD PL |                                         | <b>TELIPTON</b> | <b>GATORADE</b> | <b>AD RUSH</b>                    | AMP  | <b>CSD-LINK</b> | PREPACK                        |
| 1983   |                                         | ٠<br>2007       | 2008            | 2004                              | 2011 | 2006            | 2005                           |
| 1984   | $\begin{array}{c} 1, \\ 2, \end{array}$ | 2008            | 2009            | 2005                              | 2012 | 2007            | 2006                           |
| 1985   | 2,                                      | 2009 1,         | 2010            | 2006                              | 2013 | 2008            | 2007                           |
| 1986   | $\overline{\mathbf{z}}$                 | 2010            | 2011            | 2007                              | 2014 | 2009            | 2008                           |
| 1987   |                                         | 20111.          | 2012            | 2008                              | 2015 | 2010            | 2009                           |
| 1988   | 3,                                      | $2012 \t1$      | 2013            | 2009                              | 2016 | 2011            | 2010                           |
| 1989   |                                         | 2013            | 2014            | 2010                              | 2017 | 2012            | 2011                           |
| 1990   | ä,                                      | 2014            | 2015            | 2011                              | 2018 | 2013            | 2012                           |
| 1991   | š,                                      | 2015            | 2016            | 2012                              | 2019 | 2014            | 2013                           |
| 1992   | $\ddot{\phantom{a}}$                    | 2016            | 2017            | 2013                              | 2020 | 2015            | 2014                           |
| 1993   | 5,                                      | 2017 1,         | 2018            | 2014                              | 2021 | 2016            | 2015                           |
| 1994   | 6,                                      | 2018 1.         | 2019            | 2015                              |      | 2017            | 2016                           |
| 1995   | 7,                                      | 2019 1.         | 2020            | 2016                              |      | 2018            | 2017                           |
| 1996   | $\gamma_{\rm r}$                        | 2020            | 2021            | 2017                              |      | 2019            | 2018                           |
| 1997   | ä,                                      | $2021 \t1.$     |                 | 2018                              |      | 2020            | 2019                           |
| 1998   | $\theta_i$                              |                 |                 | 2019                              |      | 2021            | 2020                           |
| 1999   | 9,                                      |                 |                 | 2020                              |      |                 | 2021<br>Index contrade for the |
| 2000   | 9,                                      |                 |                 | <b>Community</b>                  |      |                 | 60 U.S<br>12.11                |
| 2001   | $\mathbf{9}_i$                          |                 |                 |                                   |      |                 |                                |
| 2002   | 10,                                     |                 |                 |                                   |      |                 |                                |
| 2003   | 11,                                     |                 |                 |                                   |      |                 |                                |

Fuente: Elaboración Propia

<sup>2</sup> Ver Anexos

<span id="page-20-0"></span>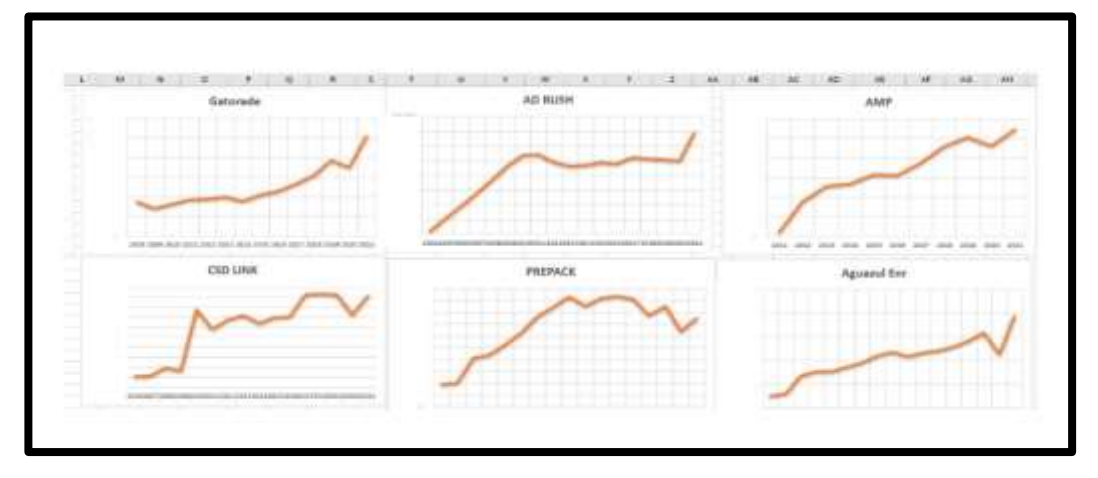

*Ilustración 3- Presentación de gráficas históricas de acuerdo al total de ventas anuales*

Fuente: Elaboración Propia

La presentación también informa el comportamiento de las ventas mensuales, se comienza con la recolección de datos, estos se extraen de reportes mensuales de la base de datos. Los totales de las ventas mensuales se tabulan de acuerdo a los productos, y luego se realiza la varianza entre los totales del año 2021 con las ventas totales mensuales de los años 2020 y 2019. En el análisis de este año se incluyó las ventas de dos años previos, ya que el año 2020 fue extraordinario debido a la cuarentena<sup>3</sup> de escuelas y demás eventos públicos, lo cual causó irregularidades en ventas. Se incluye entonces el año 2019 , y ser capaces de determinar un estudio más significativo de las ventas mensuales, en los diferentes centros de distribución. Se organizan los datos en la tabla de Excel, por categoría de producto, año, mes y el total de ventas. Con la tabla completa se realizan las gráficas líneas por producto, detallando en la gráfica el movimiento entre los meses de un año en específico, así como su porcentaje de crecimiento entre el año 2020 y su cumplimiento con el presupuesto establecido para ese producto.

<sup>3</sup> Medida preventiva de aislamiento contra el virus COVID-19

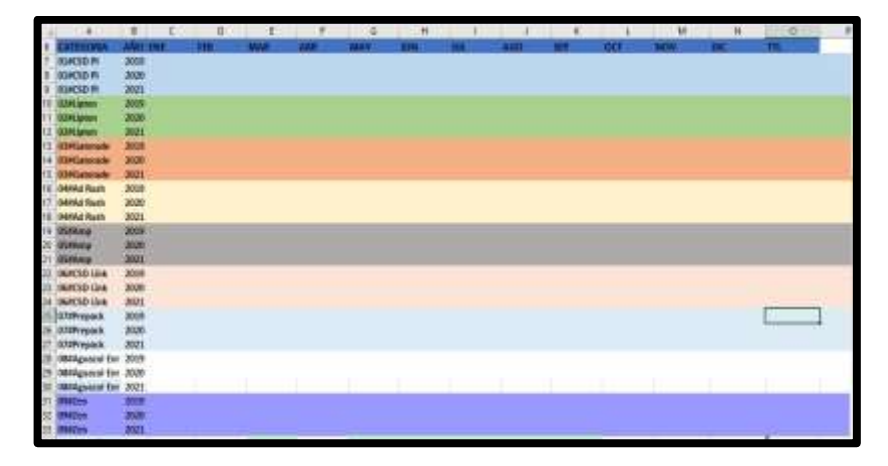

<span id="page-21-1"></span>*Tabla 3-Data de ventas mensuales por producto dividido en los años 2021,2020 y 2019*

<span id="page-21-0"></span>Fuente: Elaboración Propia

*Ilustración 4 - Presentación de graficas de ventas mensuales, con los porcentajes de crecimiento y cumplimento del presupuesto.*

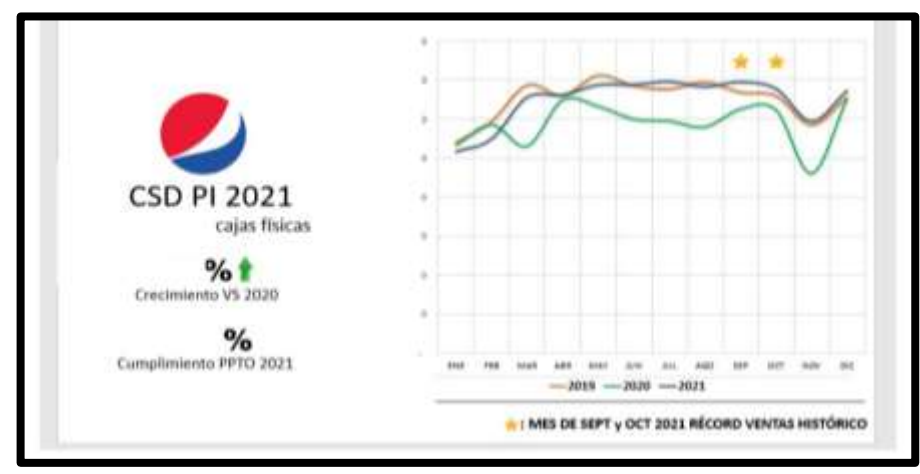

Fuente: Elaboración Propia

Se presentan también los totales de venta de cada producto por centro de distribución, estos corresponden a una zona de venta en el país que pueden ser un municipio o departamento, por ejemplo; Zona Metro representa los Centros de Distribución o CD que se encuentran en San Pedro Sula. Se recolectó la información de los reportes de venta anuales de los diferentes centros y se reunió la data en una tabla de Excel. Determinando esta información en la tabla se nombran a las columnas como la categoría, el centro y la sede o departamento al que pertenece obteniendo el porcentaje de ventas totales en el año. Una vez teniendo la tabla con la información completa se procedió a realizar la gráfica por producto reflejando las ventas de cada sede con respecto a ese producto en el año 2021.

|                         | <b>CATEGORIA</b><br>$H - 1$ | <b>CENTROS</b>          | CD                   | $+1$<br>X. |
|-------------------------|-----------------------------|-------------------------|----------------------|------------|
| CD Santa Barbara        | 1 CSD PI                    | CD Santa Barbara        | Santa Barbara        | 1%         |
| CD Santa Rosa           | 1 CSD PI                    | CD Santa Rosa           | Santa Rosa           | 1%         |
| <b>CD Puerto Cortes</b> | 1 CSD PI                    | <b>CD Puerto Cortes</b> | <b>Puerto Cortes</b> | 196        |
| CD El Progreso          | 1 CSD PI                    | CD El Progreso          | El Progreso          | 1%         |
| CD La Entrada           | 1 CSD PI                    | CD La Entrada           | La Entrada           | 156        |
| CD Tela                 | 1 CSD PI                    | CD Tela                 | Tela                 | 3%         |
| <b>Zona Metro</b>       | 1 CSD PI                    | CD Zona Metro           | Zona Metro           | 196        |
| CD Roatan               | 1 CSD PI                    | CD Roatan               | Roatan               | 3%         |
| CD Olanchito            | 1 CSD PI                    | CD Olanchito            | Olanchito            | 5%         |
| CD Tocoa                | 1 CSD PI                    | CD Tocoa                | Tocoa                | 196        |
| CD La Ceiba             | 1 CSD PI                    | CD La Ceiba             | La Ceiba             | 196        |
| <b>CD Aguazul SPS</b>   | 1 CSD PI                    | <b>CD Aguazul SPS</b>   | <b>Aguazul SPS</b>   | 196        |
|                         | 2 TE LIPTON                 | CD Santa Barbara        | Santa Barbara        | .%         |
|                         | 2 TE LIPTON                 | CD Roatan               | Roatan               | 156        |
|                         | 2 TE LIPTON                 | CD Tela                 | Tela                 | 3%         |
|                         | <b>2 TE LIPTON</b>          | <b>CD El Progreso</b>   | El Progreso          | 3%         |
|                         | 2 TE LIPTON                 | <b>CD Puerto Cortes</b> | <b>Puerto Cortes</b> | 196        |
|                         | 2 TE LIPTON                 | <b>CD Zona Metro</b>    | Zona Metro           | 196        |
|                         | 2 TE LIPTON                 | CD Santa Rosa           | Santa Rosa           | 3%         |
|                         | 2 TE LIPTON                 | CD Olanchito            | Olanchito            | 1%         |
|                         | 2 TE LIPTON                 | CD La Ceiba             | La Ceiba             | 156        |
|                         | 2 TE LIPTON                 | CD Tocoa                | Тосоа                | 196        |
|                         | 2 TE LIPTON                 | CD La Entrada           | La Entrada           | 196        |

<span id="page-22-1"></span>Tabla 4-Data de los porcentajes de venta totales dividido en centros de distribución

Fuente: Elaboración Propia

#### <span id="page-22-0"></span>**2.1.2. Reporte de Efectividad en los centros de distribución**

El departamento de Estadística Comercial recibe información de las diferentes funciones del departamento de comercialización, en esta actividad se utiliza la aplicación del sistema llamada Fussion Business Software o FB, aplicación que se utiliza para recolectar la información de los Hand Held, herramienta parecida a un celular inteligente donde se digita la información y los datos de una visita, utilizada por los preventistas que visitan clientes. Fussion Business reúne esta información tomada de los preventistas de los diferentes centros en una sola base de datos.

El reporte de efectividad consiste en detallar la efectividad de las visitas diarias hacia los clientes realizadas por los preventistas en las rutas asignadas de los diferentes centros de distribución. Se utiliza la aplicación de Fussion Business, se procede a entrar a la aplicación, como medida de seguridad se ingresa con el usuario y contraseña establecidos, se logra ingresar y se selecciona la zona deseada, por ejemplo, CD San Pedro Sula, se despliega toda la información recopilada del centro de distribución, seleccionamos los históricos ingresados y procedemos a ingresar las rutas junto con las fechas que necesitamos, por ejemplo, ruta 1 a la 100, y la fecha 22/02/2022. Se desplegará la información solicitada, recopilada por los preventistas con la Hand Held en formato pdf. Para manipular la información se descarga este documento a la computadora convertida en formato Excel.

La información obtenida refleja los detalles de la visita a los clientes de esa zona. Primeramente, se presenta la ruta y se detalla los clientes que visitó la ruta, si se encontraba el cliente o no, si compro producto o si no compro, así como también cuáles fueron las razones por las que no compro. Se organiza la información en una tabla en Excel, utilizada para el control diario de las rutas en todos los centros de distribución. Con esta nueva tabla con la información organizada se puede analizar la efectividad de las visitas de cada ruta. También esta data diaria en Excel alimenta una sola base de datos que contabiliza la información mensualmente y anualmente.

Se transforma la tabla en pdf y se envía el reporte a los diferentes jefes de zona de los centros de distribución, en este caso se trabajan los centros de distribución como CD de Olanchito, CD Puerto Cortés, CD SPS, CD Villanueva, CD Choloma, CD El Progreso, CD Tocoa. Él envió de reporte se realiza por medio del correo brindado por la empresa a los diferentes miembros para garantizar la seguridad de la información.

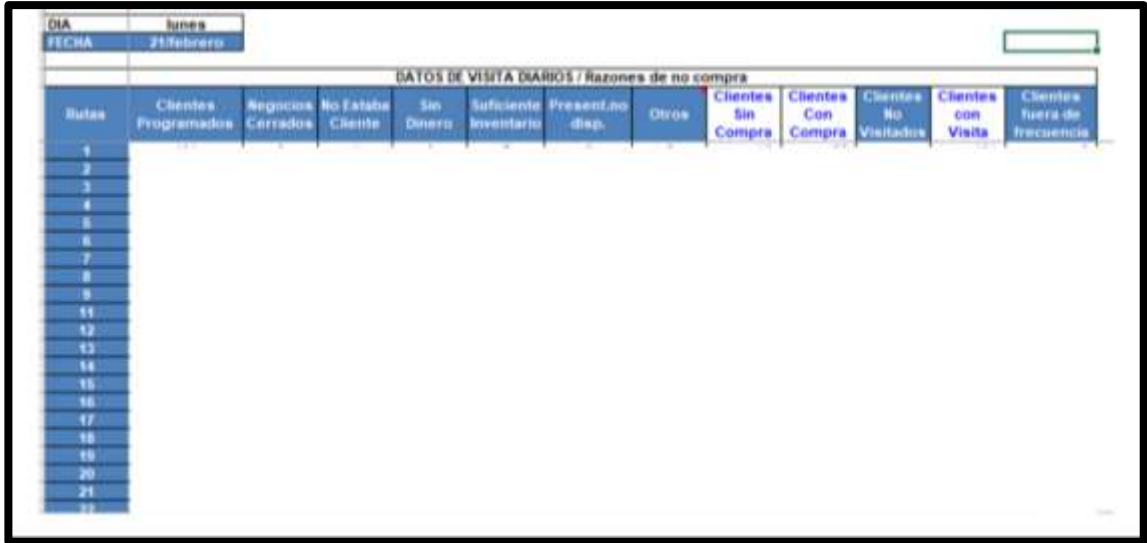

<span id="page-24-0"></span>Tabla 5-Control de rutas diario por datos de Hand Held.

Fuente: Departamento de Estadística Comercial – EMSULA

¨La colaboración de las personas, los procesos y las aplicaciones de su marca. En el mundo de la transformación digital, se refiere a transformar los procesos, servicios y modelos comerciales que utiliza su empresa mediante la introducción de tecnología que puede aprovechar las habilidades, los éxitos y las oportunidades de su equipo. La transformación de procesos brinda actividades finitas, como datos y análisis, nuevas formas de recuperar y procesar la información.¨ («¿Cuáles son las 4 principales áreas de la Transformación Digital?», 2021)El reporte de efectividad de las rutas por centro se envía diariamente lo que permite estudiar la zona y sus clientes, y tener una frecuencia en la compra de los clientes. Se contabiliza así en esta tabla los clientes que no fueron atendidos, los clientes que compraron y los que no. Brindando el análisis de la posición en el mercado, así como también da a conocer las razones de no compra, que brinda oportunidades de mejora en esas fallas.

#### <span id="page-25-0"></span>**2.1.3. Reporte de Horas de las rutas en visita a clientes**

El área de Estadística Comercial recibe y asiste a diferentes áreas de comercialización, por lo tanto, la información recibida se reúne en diferentes aplicaciones y base de datos de acuerdo a la actividad realizada, la importancia del área de Estadística recae en el control y análisis de la información por lo cual asiste de forma constante a diferentes áreas de la empresa diariamente.

El reporte de horas diarias consiste en detallar las visitas diarias hacia los clientes realizadas por los preventistas en las rutas asignadas en los diferentes centros de distribución. Se utiliza nuevamente la aplicación de Fussion Business, se procede a entrar a la aplicación, como medida de seguridad se ingresa con el usuario y contraseña establecidos, se logra ingresar y se selecciona la zona deseada, se despliega toda la información recopilada del centro de distribución, seleccionamos los históricos ingresados y procedemos a ingresar las rutas junto con las fechas que necesitamos. Se desplegará la información solicitada de las visitas realizadas ese día, recopilada por los preventistas con la Hand Held en formato pdf. Para manipular la información se convierte en Excel en el momento de descargar el documento a la computadora.

La información obtenida refleja los detalles de la visita . Primeramente, se presenta la ruta y se detalla cuántos clientes visitó esa ruta, la hora en que se visitó, la hora en que la visita terminó y la duración total de dicha visita. Se organiza la información en una tabla de Excel, utilizada para el control diario de las rutas en todos los centros de distribución. Con esta nueva tabla con la información organizada se puede analizar el tiempo que le tomó al preventista cada una de las visitas en las diferentes rutas de los centros. También esta data diaria en Excel alimenta una sola base de datos que contabiliza la información mensualmente y anualmente.

Para finalizar se transforma la tabla con la información organizada en formato pdf y se envía el reporte diario de horas por centro a los diferentes jefes de zona de los centros de distribución, en este caso se trabajan los centros de distribución de: CD de Olanchito, CD Puerto Cortés, CD SPS, CD Villanueva, CD Choloma, CD El Progreso, CD Tocoa. Él envió de reporte se realiza por medio del correo brindado por la empresa a los diferentes miembros para garantizar la seguridad de la información.

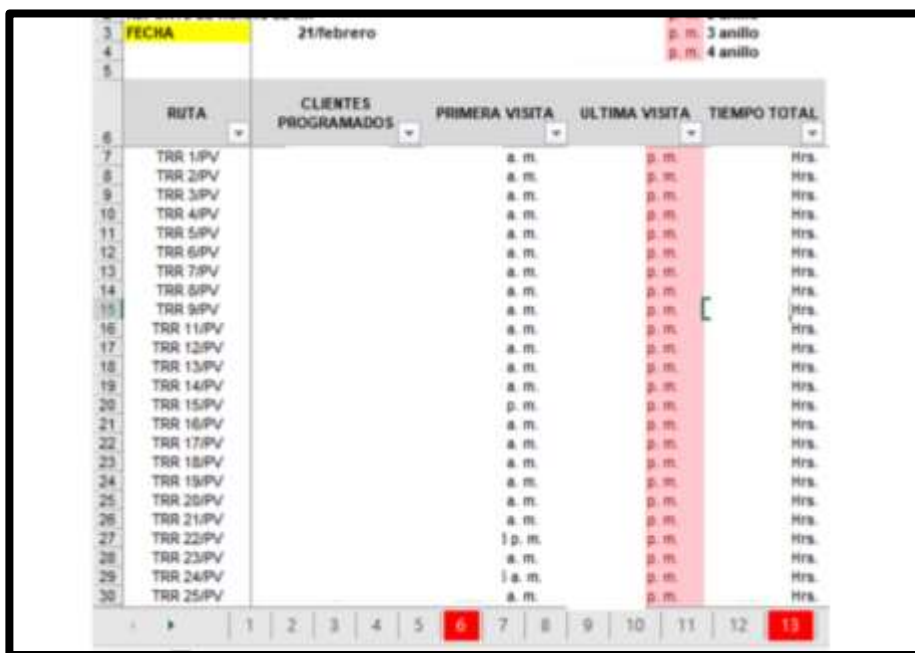

<span id="page-26-1"></span>Tabla 6-Control de rutas diario, reporte de horas tomado de Hand Held.

Fuente: Departamento de Estadística Comercial – EMSULA

El reporte de horas de las rutas por centro se envía diariamente lo que permite estudiar la zona y sus clientes, y también al preventista. Se calcula así el tiempo que cada cliente necesita en una visita, logrando así agendar el tiempo para cada ruta de una manera adecuada para cada preventista ,y no asignar más rutas que superaría el tiempo establecido para cada ruta diaria. Cabe resaltar que todos los días son rutas diferentes las que se visitan, por lo cual es importante tener un control diario y detallado de cada cliente y visita que se realiza para manejar la agenda del preventista y el cliente de la mejor manera.

#### <span id="page-26-0"></span>**2.1.4. Boletín Comercial**

En el área de Estadística Comercial se lleva el control de diferentes actividades dentro del área de Administración Comercial, para el boletín comercial se reúne información de ventas de las marcas PepsiCo y las marcas Propias, se reúne la información de la semana transcurrida, este Boletín se envía semanalmente a todos los jefes de zona y todos los centros de distribución. ¨Se entiende por control interno aquel conjunto de procesos, continuos en el tiempo efectuados por la Dirección, y el resto de personal, y

establecidos por el Consejo de Administración, para obtener una seguridad razonable sobre la eficacia y eficiencia de las operaciones, la fiabilidad e integridad de la información financiera y no financiera, una adecuada gestión de los riesgos de acuerdo con los objetivos estratégicos de la compañía, el cumplimiento de las leyes y de las políticas y procedimientos internos aplicables¨(Quesada, 2007).

El boletín comienza con una portada describiendo la semana que se trabaja en el momento, así como la fecha de envió y la información que se compartirá, la información compartida puede variar de acuerdo a los objetivos de la semana o del mes. La portada se realiza por medio de la aplicación de diseño Canva para la exposición del orden y detalle de la información que se presentará esta semana.

<span id="page-27-0"></span>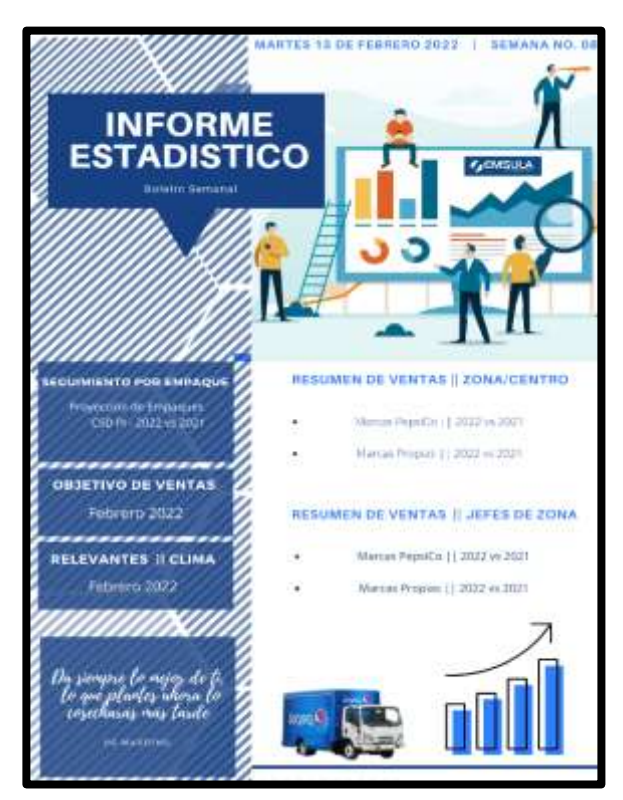

*Ilustración 5- Portada de boletín estadístico semana 8*

Fuente: Elaboración Propia

Se presenta el primer tema de acuerdo a la portada que es el resumen de ventas por zona o centro de distribución comenzando por la división de Marcas PepsiCo comparando los resultados de ventas hasta la fecha que se está trabajando con el mes del año 2021, es decir el total de ventas de febrero 2022 contra las ventas totales hasta la fecha del mes de febrero 2022. Se presentan las siete zonas y los centros de distribución que los componen.

En este resumen de ventas se administra en una base de datos actualizada de forma diaria por un analista de estadística, se suman las facturas y productos entregados a esta base de datos y se expone por producto, por zona, por jefe de área o encargado, la información se detalla en una tabla de Excel que utiliza filtros para poder escoger la zona o producto que se quiere analizar, para fines del boletín se incluyen todas las zonas y Marcas PepsiCo que son: Pepsi, Té Lipton, Gatorade, Adrenaline Rush y AMP . Se exponen las siete zonas: Zona Metro, Zona Metro Aguazul, Zona Portuaria, Zona Litoral, Zona Valle del Aguán, Zona Interior y Zona occidente y los centros de distribución son catorce en total.

Se puede así analizar la posición de las ventas de los productos de las Marcas PepsiCo en las diferentes zonas hasta el momento, determinar, por ejemplo, cuáles son los productos que están teniendo un récord de venta bajo, si mantienen la frecuencia de venta o si excedió. Esta información asiste a la toma de decisiones de promociones de los productos que necesitan crecer en ventas.

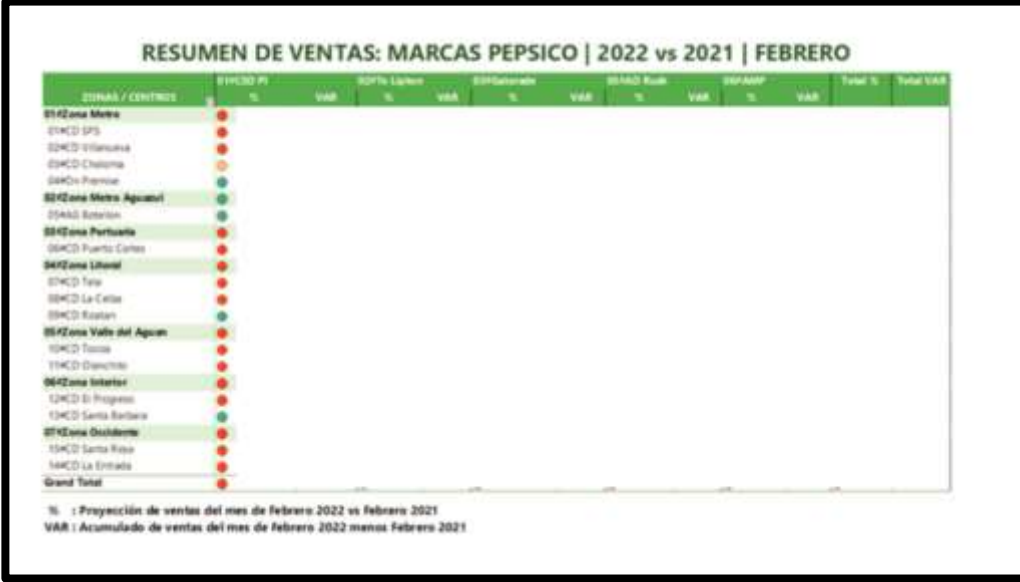

<span id="page-28-0"></span>Tabla 7- Reporte de varianza de ventas de Marcas PepsiCo febrero 2020

Fuente: Departamento de Estadística Comercial – EMSULA

Como segundo reporte se presenta el resumen de ventas de acuerdo a la portada, el resumen de ventas de Marcas Propias, siendo estas Aguazul, Quanty, Enjoy, Link y Zen, comparando los resultados de ventas hasta la fecha que se ha trabajado, con el total del mes del año 2021, es decir, el total de ventas de febrero 2022, contra las ventas totales hasta la fecha del mes de febrero 2021.

En este resumen de ventas se administra en una base de datos actualizada de forma diaria por un analista de estadística, se suman las facturas y productos entregados a esta base de datos y se expone por producto, por zona, por jefe de área o encargado, la información se detalla en una tabla de Excel que utiliza filtros para poder escoger la zona o producto que se quiere analizar, para fines del boletín se incluyen todas las zonas y Marcas Propias.

Se incluye a continuación la siguiente división, el reporte de ventas con el enfoque de jefes de zona. Este reporte se utiliza para identificar las ventas de una zona y el responsable de esta zona o centro de distribución, con esta información ellos pueden tomar decisiones acerca de la estrategia de venta que tienen ya sea estudiando al centro o estudiando al producto con el año pasado y así poder estos lograr alcanzar los objetivos de ventas que se establecieron. La información se encuentra siempre en el detalle de la base de datos, se debe entonces administrar la información en una tabla de Excel para su presentación y comparación. Se presenta primero el reporte de ventas de las Marcas PepsiCo por jefes de Zona y siguiente a esta el reporte de ventas de las Marcas Propias por jefes de Zona.

<span id="page-29-0"></span>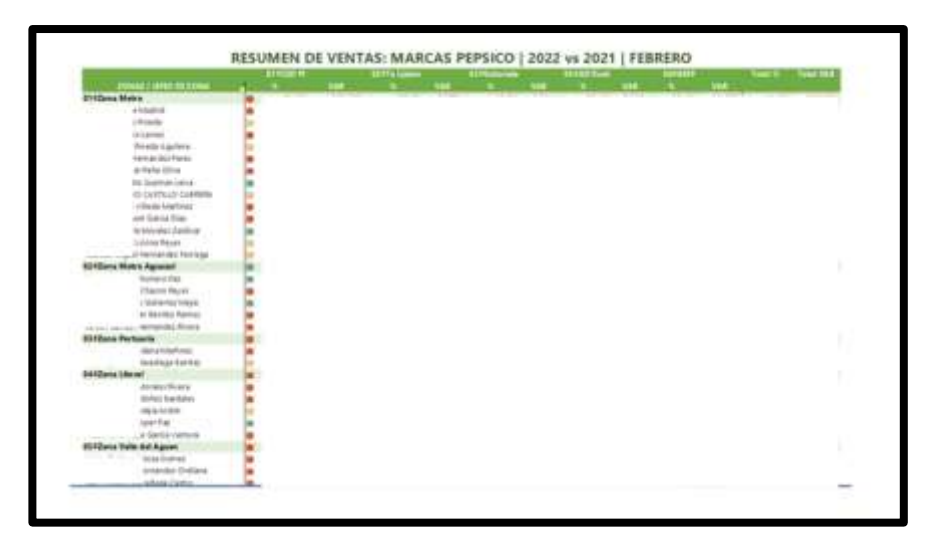

Tabla 8- Reporte de varianza de ventas de Marcas PepsiCo febrero 2022

Fuente: Departamento de Estadística Comercial – EMSULA

Luego se desarrolla el punto de seguimiento de empaque, en este caso solo se realiza el reporte de los empaques de los productos Pepsi, en las diferentes zonas y centros de distribución del país, de igual forma se realiza el análisis del mes actual contra el mes del año anterior, es decir febrero 2022 contra febrero 2021.

La información se almacena en una base de datos actualizada de forma diaria, se suman las ventas del día anterior y se desglosa de la factura para administrar la cantidad de cajas vendidas de acuerdo al tipo de empaques. Se presenta entonces en una tabla de Excel donde se proyecta la información clasificada en Glass Returnable Bottle o GRB, que significa en español botella de vidrio retornable en las presentaciones de 6.5 oz, 12 oz, 500 ml y 1.25 litros. También se presenta el empaque de plástico  $PET<sup>4</sup>$  en las presentaciones de 12 oz, 500 ml, 1.1 litro, 1.25 litros, 2 litros y 3 litros. Para el empaque de lata solo se cuenta con la presentación de 12 oz.

<span id="page-30-0"></span>Tabla 9-Reporte de proyección de ventas dividido por empaque febrero 2022

| <b>JONATURNTHO</b>                     |  | 5 South 12 or UNI 1380 of UNI | CLUBAN Linebel Minths Links 1318for 1970   Janu |  |  |  |                     |  |
|----------------------------------------|--|-------------------------------|-------------------------------------------------|--|--|--|---------------------|--|
|                                        |  |                               |                                                 |  |  |  | <b>Billing Lane</b> |  |
| (140mg Mateo                           |  |                               |                                                 |  |  |  |                     |  |
| <b>ESACO SPS</b>                       |  |                               |                                                 |  |  |  |                     |  |
| 634CD Villariuana<br>EBKD Choleria     |  |                               |                                                 |  |  |  |                     |  |
| Inténio Pontuaria                      |  |                               |                                                 |  |  |  |                     |  |
| <b>GENCO Puerra Cartes</b>             |  |                               |                                                 |  |  |  |                     |  |
| <b>Air Convertision of</b>             |  |                               |                                                 |  |  |  |                     |  |
| UTMCST TOW                             |  |                               |                                                 |  |  |  |                     |  |
| <b>BROTT LA Callie</b>                 |  |                               |                                                 |  |  |  |                     |  |
| ESKO Roster                            |  |                               |                                                 |  |  |  |                     |  |
| <b>Drižena Vyčin divi Agravn</b>       |  |                               |                                                 |  |  |  |                     |  |
| <b>INCO Telate</b>                     |  |                               |                                                 |  |  |  |                     |  |
| 3403 Olaviation                        |  |                               |                                                 |  |  |  |                     |  |
| <b>Life Director And Incomentation</b> |  |                               |                                                 |  |  |  |                     |  |
| 2403 Bl-Pring randy                    |  |                               |                                                 |  |  |  |                     |  |
| <b>34CD Santa Berloara</b>             |  |                               |                                                 |  |  |  |                     |  |
| <b>TWInna Draidents</b>                |  |                               |                                                 |  |  |  |                     |  |
| <b>ARCD LA Entreits</b>                |  |                               |                                                 |  |  |  |                     |  |
| <b>SACD Same Rosa</b>                  |  |                               |                                                 |  |  |  |                     |  |
| <b>Island Total</b>                    |  |                               |                                                 |  |  |  |                     |  |

Fuente: Departamento de Estadística Comercial – EMSULA

El boletín comercial continua con el objetivo de ventas, todas las semanas se deciden diferentes objetivos en base a un producto, no es un objetivo por zona o por jefe, es el incremento de ventas de un producto en específico que se trabajara durante la semana, por ejemplo, incremento de ventas en los productos Pepsi y Aguazul Botellón. Se presenta entonces la proyección de las ventas de las marcas objetivo de la semana para determinar si

<sup>4</sup> Tereftalato de polietileno, tipo de polímero plástico o acrílico

se logró la meta. Se implementó dicha dinámica con el fin de dar un objetivo semanal a los productos que más dificultades presentan para incrementar sus ventas o que se encuentran lejos de alcanzar la meta mensual, así los centros de distribución y jefes de zona pueden accionar y desarrollar estrategias comerciales para desarrollar las ventas de dichos productos y lograr los objetivos de ventas mensuales.

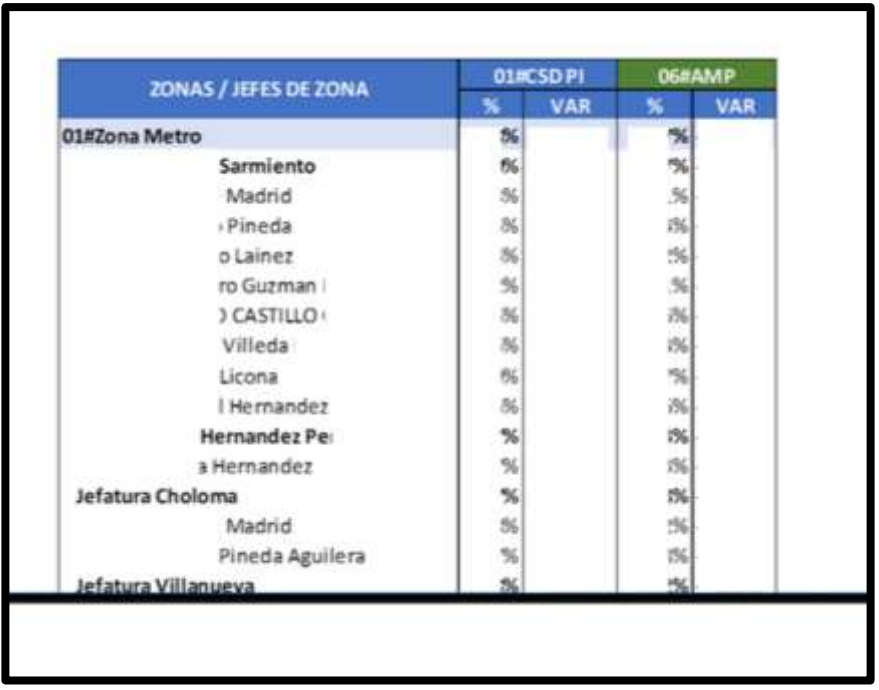

<span id="page-31-0"></span>Tabla 10- Reporte de ventas dividido por jefes de zona febrero 2022

Fuente: Elaboración Propia

Se presenta al final del boletín la información del clima durante la semana de trabajo en cuestión, EMSULA paga una suscripción premium a la aplicación de Windy, que permite estudiar la temperatura, las lluvias, los vientos y demás eventos meteorológicos que se podrían presentar. El clima es un factor de suma importancia en la venta, ya que si llueve podría alentar el proceso de visita de clientes por parte de las rutas atrasando ventas, así también como los clientes consumen menos bebidas en un clima fresco, se consume más bebidas colas o no colas en un clima caluroso. Se detalla el clima por cada ciudad donde se encuentran los centros de distribución de las diferentes zonas.

<span id="page-32-1"></span>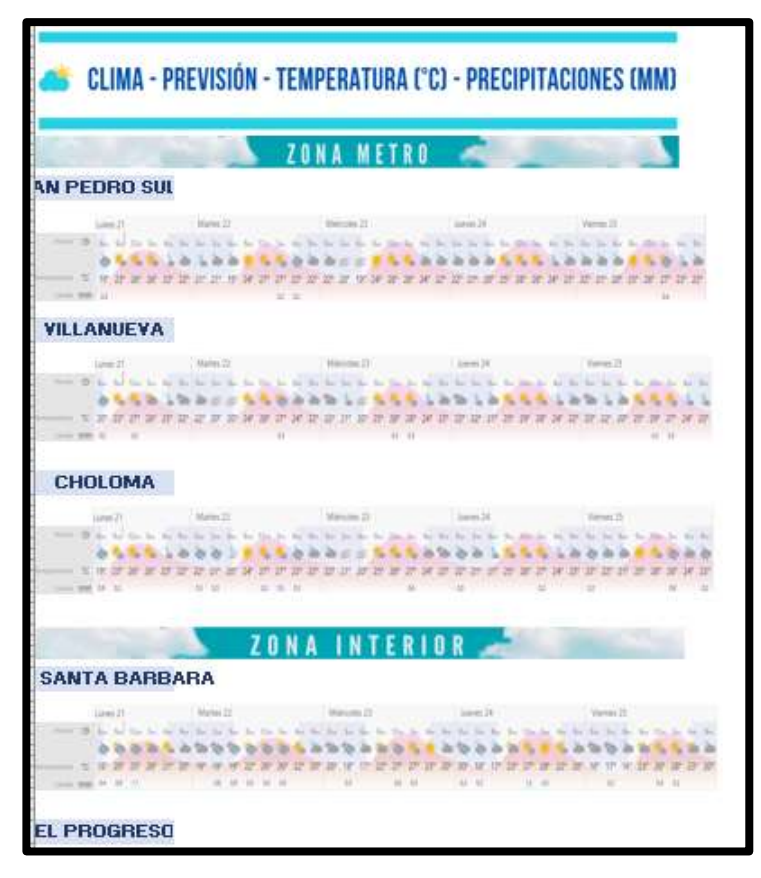

Fuente: Elaboración Propia

#### <span id="page-32-0"></span>**2.1.5. Reporte de Satisfacción al cliente - Bimestral**

Se presenta un reporte bimestral sobre la satisfacción de los clientes visitados. ¨ El valor percibido por el cliente se define como la preferencia del cliente por una evaluación de los atributos, desempeños y consecuencias del producto que ayudan a lograr las metas y propósitos del cliente en una circunstancia específica¨ (Jahmani, 2020). Para determinar la satisfacción del cliente, el jefe de zona se reúne con el cliente y realiza una entrevista; al finalizar el jefe de zona completa un formulario detallando el cliente visitado y a la ruta que pertenece, con el fin de sintetizar los puntos más importantes de la visita. Se presenta en el formulario una escala numérica del 1 al 4 para una evaluación puntual. El número 1 representa malo, el número 2: regular, el número 3: bueno y el número 4: excelente.

Se continua a recabar la información en una tabla de Excel y detallar el porcentaje de satisfacción por ruta y por la zona en general. Logrando evaluar el servicio brindado por

los preventistas y la empresa como proveedor en general, así como evaluar la satisfacción del producto recibido. Esto permite al jefe de zona conocer a los clientes y su perspectiva de los servicios de la empresa. Esta evaluación permite reconocer las oportunidades de mejora, si se presenta una queja o una calificación baja, se registra en el formulario como observaciones para dar seguimiento a esa evaluación. Se realiza la encuesta de forma bimestral, por ejemplo, se evalúa los meses de servicio de enero y febrero, y así sucesivamente hasta culminar el año.

<span id="page-33-1"></span>*Ilustración 7 - Presentación de Excel para el control de resultados encuesta satisfacción del cliente*

| $\epsilon$ <sub>2</sub> $\epsilon$ MSULA                                                                      |    | Processi                 |    |   |    | <b>COMERCIALIZACION</b>                                |                                              |   |              |    |       |                |              |                           | COM-FO-SET - Version DE - 2020 09 30 |    |    |    |                  |  |
|----------------------------------------------------------------------------------------------------|----|--------------------------|----|---|----|--------------------------------------------------------|----------------------------------------------|---|--------------|----|-------|----------------|--------------|---------------------------|--------------------------------------|----|----|----|------------------|--|
|                                                                                                    |    | Fucha:<br>ladicador:     |    |   |    | ENERO- FEBRERO 2021<br><b>Satisfacción del Cliente</b> |                                              |   |              |    |       |                |              |                           |                                      |    |    |    |                  |  |
| <b>CD-SAN PEDRO SULA</b>                                                                                      |    |                          |    |   |    |                                                        |                                              |   |              |    |       |                |              |                           |                                      |    |    |    |                  |  |
|                                                                                                    |    | NOMBRE DEL JEFE DE ZONA: |    |   |    |                                                        |                                              |   |              |    |       |                |              |                           | Table de Observacion :               |    |    |    |                  |  |
| Resultados Encuenta Satisfacción del Cliente                                                                  |    |                          |    |   |    |                                                        |                                              |   |              |    |       |                |              | <b>Fox Mate</b>           |                                      |    |    |    |                  |  |
|                                                                                                    |    |                          |    |   |    |                                                        |                                              |   |              |    |       |                |              | E-> Regular<br>1-> Busine |                                      |    |    |    |                  |  |
| Llene la siguiente encuesta colocando en cada cuadro Del 1 al 4 según talita de alciervacion.                 |    |                          |    |   |    |                                                        |                                              |   |              |    |       |                |              | 4 -> Escalante            |                                      |    |    |    |                  |  |
| <b>RUTA No.</b>                                                                                               | 11 | ٠                        | 12 | m | n. | ٠                                                      | ٠                                            | × | $\mathbf{H}$ | 12 | $-42$ | 78             | $\mathbf{H}$ |                           | m                                    | 16 | 40 |    |                  |  |
| PREGUNTAL/CLIMITES                                                                                            |    |                          |    |   |    |                                                        |                                              |   | 33           | 12 | 13    | $\blacksquare$ | 127          | 16                        |                                      | 18 | 19 | 39 | <b>Promotion</b> |  |
| Techs cut pedidox completes y a su entera catalhecism?<br>Sun schulturbes son atendidas en tierrigio y forma? |    |                          |    |   |    |                                                        |                                              |   |              |    |       |                |              |                           |                                      |    |    |    |                  |  |
| orno considera la antencion dal Preventina?<br>area committee la antancian del Entragador?                    |    |                          |    |   |    |                                                        |                                              |   |              |    |       |                |              |                           |                                      |    |    |    |                  |  |
| Present                                                                                                    |    |                          |    |   |    |                                                        | <b>SATISFIED SPECIAL SATISFIED SATISFIED</b> |   |              |    |       |                |              |                           |                                      |    |    |    | œ                |  |
| Tiene elgian comentario e cugerenzia de nuestros productos p/o servicino                                      |    |                          |    |   |    |                                                        |                                              |   |              |    |       |                |              |                           |                                      |    |    |    |                  |  |
|                                                                                                    |    |                          |    |   |    |                                                        |                                              |   |              |    |       |                |              |                           |                                      |    |    |    |                  |  |

Fuente: Departamento de Estadística Comercial – EMSULA

#### <span id="page-33-0"></span>**2.1.6. Reporte de Ventas Diarias por centros de distribución**

El departamento de Estadística Comercial maneja el control de ventas de los diferentes centros de distribución del país, se registran todos los días las ventas de cada centro y se reúne la información en una sola base de datos, actualizada todos los días por un analista de Estadística. El objetivo del análisis es presentar el comportamiento de las ventas a los jefes de Zona y corroborar que se están cumpliendo los objetivos de ventas.

|                      |                  |                                                                                                    | n.          |    | OUTCOMING. | $\sim$ |    |    |        |   |   |   |
|----------------------|------------------|----------------------------------------------------------------------------------------------------|-------------|----|------------|--------|----|----|--------|---|---|---|
|                      | $M_{th}$         | <b>May</b><br>ш                                                                                      |             |    | Transit    |        |    |    |        |   |   |   |
|                      | 2021<br>3622     | 101<br>$\blacksquare$                                                                                | ×           |    |            | ۷      |    |    |        |   |   |   |
|                      |                  |                                                                                                    |             |    |            |        |    |    |        |   |   |   |
| <b>ANT Caput</b>     |                  | Bu <sup>-</sup>                                                                                      | 所示<br>m     | ٠  |            | ٠      |    | ٠  | P,     | m | Ħ | u |
| <b>COO Fentineer</b> | <b>COUPerder</b> | $\bullet$                                                                                            | 189.<br>m   | 64 | <b>ARY</b> | W      | 98 | 49 | w      |   |   |   |
|                      |                  | net                                                                                                  | 55 F<br>. . | T. |            |        |    |    |        |   |   |   |
|                      |                  |                                                                                                    |             |    |            |        |    |    |        |   |   |   |
|                      |                  |                                                                                                    |             |    |            |        |    |    |        |   |   |   |
|                      |                  |                                                                                                    |             |    |            |        |    |    |        |   |   |   |
|                      |                  |                                                                                                    |             |    |            |        |    |    |        |   |   |   |
|                      |                  |                                                                                                    |             |    |            |        |    |    |        |   |   |   |
|                      |                  |                                                                                                    |             |    |            |        |    |    |        |   |   |   |
|                      |                  |                                                                                                    |             |    |            |        |    |    |        |   |   |   |
|                      |                  |                                                                                                    |             |    |            |        |    |    |        |   |   |   |
|                      |                  |                                                                                                    |             |    |            |        |    |    |        |   |   |   |
|                      |                  |                                                                                                    |             |    |            |        |    |    |        |   |   |   |
|                      |                  |                                                                                                    |             |    |            |        |    |    |        |   |   |   |
|                      |                  |                                                                                                    |             |    |            |        |    |    |        |   |   |   |
|                      |                  |                                                                                                    |             |    |            |        |    |    |        |   |   |   |
|                      |                  |                                                                                                    |             |    |            |        |    |    |        |   |   |   |
|                      |                  |                                                                                                    |             |    |            |        |    |    |        |   |   |   |
|                      |                  |                                                                                                    |             |    |            |        |    |    |        |   |   |   |
|                      |                  |                                                                                                    |             |    |            |        |    |    |        |   |   |   |
|                      |                  |                                                                                                    |             |    |            |        |    |    |        |   |   |   |
|                      |                  | 2012年,我们在1992年,我们在1992年,我们在1992年,我们在1992年,我们在1992年,我们在1992年,我们在1992年,我们在1992年,我们在1992年,我们在1992年,我们在1 |             |    |            |        |    |    |        |   |   |   |
| <b>SANS</b>          | 4                |                                                                                                    |             |    |            |        |    |    | $-1.7$ |   |   |   |

<span id="page-34-0"></span>Tabla 11-Reporte de ventas dividido por territorio y producto, en un mes y año especifico

Fuente: Departamento de Estadística Comercial – EMSULA

Se actualiza la base de datos que está configurada en una Pívot de Excel, en esta se destaca los encabezados de Código de Cliente, Código de Producto, mes, año, y los días del mes que transcurre, y en amarillo los días hábiles<sup>5</sup>. También sobre esta tabla se presentan los filtros que pueden ser mostrados en esta tabla el primer filtro de izquierda a derecha, es el año, luego el mes y por último por categoría. Con el fin de reunir la información en una sola base de datos y permitir un mejor análisis con los años y/o meses anteriores, así como por productos.

La actividad consiste en abrir el Excel que contiene la base datos, seleccionar el mes y día que deseamos cargar, en este caso se reporta el día hábil anterior. En este caso toma unos minutos cargar la información; al cargar el Excel verificamos que la información esté actualizada hasta el día deseado, seleccionamos toda la información en la tabla, y pegamos en una base de datos del departamento de comercialización, solamente que esta vez de tablas de Excel a tablas de Access.

<sup>5</sup> Días trabajados (no se toman en cuenta domingos o feriados establecidos).

<span id="page-35-1"></span>*Ilustración 8- Página Principal de Access para actualizar las ventas diarias por centros; y crear las respectivas gráficas.*

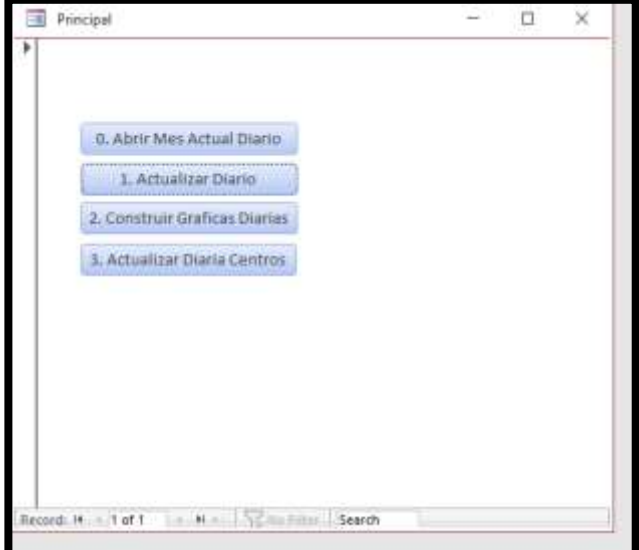

Fuente: Departamento de Estadística Comercial – EMSULA

Se actualiza en el orden determinado comenzando por el número 0.Abril Mes Actual Diario, donde se abre y se pega lo copiado de la tabla de ventas por territorio<sup>6</sup>. Al actualizar la 0, se prosigue con la 1 y así sucesivamente hasta terminar de actualizar todos los incisos. Aparecer en pantalla de un mensaje de actualizado correctamente. Una vez realizado este proceso de forma automática se pegará la información de cada centro en su respectiva base de datos. Este procedimiento consiste en que todos los centros reportan a Estadística Comercial de forma diaria, y luego estadística crea un filtro para dirigir la información diaria al mes actual de cada centro.

#### <span id="page-35-0"></span>**2.1.7. Gráficas y Envió de Ventas Diarias por centros de distribución**

En esta actividad se concentra en la división de la información de ventas por centro de distribución, es decir se revisa la base de datos de cada centro y se verifica que fue filtrada y actualizada de forma correcta al día hábil anterior. Con el fin de crear tablas de las ventas y su comportamiento durante el mes, así los jefes de Zona pueden estudiar el

<sup>6</sup> Ver tabla 12

comportamiento del mercado y verificar si su meta de ventas está siendo alcanzada. El jefe de ventas moderno es un personaje que influye directamente en el éxito de una empresa y en el futuro de la economía de un país, dentro de su empresa tiene la responsabilidad de dirigir todas las actividades de venta y procurar que el producto, mercado y sistema de distribución sean estudiados, evaluados y mejorados de manera adecuada. Torres Morales, V. (2015).

<span id="page-36-0"></span>*Ilustración 9- Imagen de todos las tablas por Centro de Distribución y Gráficas actualizadas*

| GRAFICAS DIARIAS ZONIA METRO        | 11/3/2022 10:40 a.m.  | Microsoft Excel W    | 71.070 KH       |  |
|-------------------------------------|-----------------------|----------------------|-----------------|--|
| GRAFICAS DIARIAS ZONA LITORAL<br>G. | 11/3/2022 10:48 a.m.  | Microsoft Escal W    | 34,788.8国       |  |
| GRAFICAS DIABIAS ZONA CENTRO SUR    | 11/1/2022 15:40 a.m.  | Microsoft Escal W.   | 16,697 KB       |  |
| GRAFICAS DIARIAS ZONA BAJO AGUAN    | 11/1/2022 10:51 a.m.  | Microcoft Fred W.    | 27.345 KB       |  |
| GRAFICAS DIARIAS CD-TOCOA<br>۵ı     | T1/1/2022 10-52 a.m.  | Microsoft Escal W.   | 12-257.68       |  |
| GRAFICAS DIARIAS CD-TELA            | 11/3/2023 10:58 a.m.  | Microsoft Facel W    | 33.314.630      |  |
| GRAFICAS DIARIAS CD-STA ROSA        | 11/3/2022-30-58 a.m.  | Microsoft Escal W    | $-21.199 + 1.0$ |  |
| GRAFICAS DIARIAS CD-STA BARBARA     | 10/3/3022 9:36 a. im. | Microsoft Excel W    | 79.430 KB       |  |
| GRAFICAS DIARIAS CD-ROATAN          | T1/3/2023 11:00 a.m.  | Microsoft Escal W.   | 20:417 KB       |  |
| GRAFICAS DIARIAS CD-PTO CORTES.     | 11/3/2022 11/00 a.m.  | Microsoft Excel W.   | 26:816 KB       |  |
| GRAFICAS DIARIAS CD-PROGRESO        | 11/2/2022 11:86 a.m.  | Morecardt Facul W    | 85 889 KB       |  |
| GRAFICAS DIARIAS CD-OLANCHITO       | TL/5/2022 11:07 a.m.  | Microsoft Escal W    | 23,394 KB       |  |
| GRAFICAS DIARIAS CD-LEC             | 11/3/2022 11:06 a. m. | Microsoft Escat W.L. | 22.429 KB       |  |
| GRAFICAS DIARIAS CD-JUTICALPA       | 11/1/2022 11:06 a.m.  | Microsoft Excel W.,  | 20,240 KR       |  |
| GRAFICAS DIARIAS CD-DANLI           | 31/3/2022 11:06 a.m.  | Microsoft FiceLW.    | 15,501 KB       |  |
| GRAFICAS DIARIAS CD-COMAVAGUA<br>o  | 11/3/2022 11:26 a.m.  | Microsoft Excel W.   | 21,297 KB       |  |
| GRAFICAS DIARIAS CD-CHOLUTECA       | TL/3/2022-11-26 a.m.  | Microsoft Excel W    | 21,687 KB       |  |
| GRAFICAS DIARIAS CD-CEIBA<br>ш      | 11/3/2022 11:26 a.m.  | Microsoft Escal W.,  | 27.700 KB       |  |
| GRAFICAS DIARIAS CD-AG TGA<br>n.    | T1/3/2022 11/26 a.m.  | Microsoft Excel W    | 31.124 KB       |  |
| GRAFICAS DIARIAS CD-AG SPS<br>a.    | 11/3/2022 11:27 a.m.  | Microsoft Excel W.L. | 34.715 KB       |  |
|                                     |                       |                      |                 |  |

Fuente: Departamento de Estadística Comercial – EMSULA

En esta ilustración se aprecia los veinte centros de distribución a los que se reporta diariamente las ventas por cliente en su respectivo territorio, así como una gráfica para ilustrar el comportamiento de las ventas durante ese mes, comparándolo con el mes del año anterior en este caso, 2021. Se ingresa a cada Excel, se actualiza la información y se crea la gráfica de forma automática al actualizar la tabla. Una vez realizada la actividad con todos los centros se procede a enviar el reporte de ventas diaria por centros de distribución a los diferentes jefes de zona por medio del correo oficial del departamento de Estadísticas.

*Ilustración 10- Imagen de las gráficas por Centro de Distribución*

<span id="page-37-0"></span>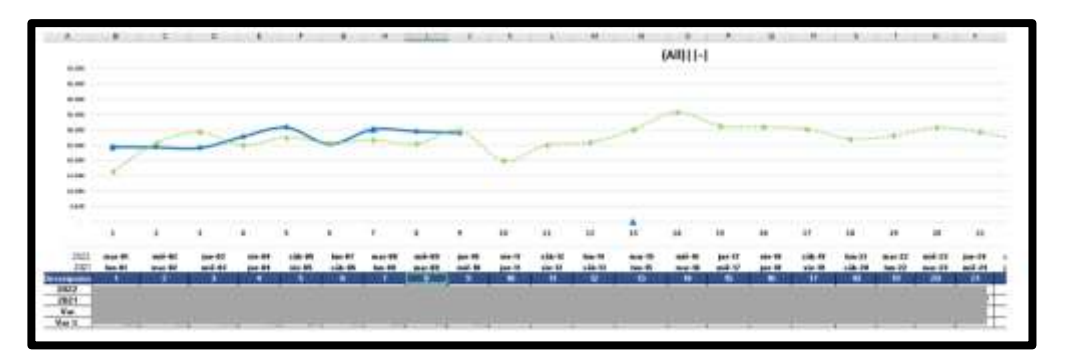

Fuente: Departamento de Estadística Comercial – EMSULA

2.1.8. Actualización de datos y creación de gráficas de febrero de 2022.

En esta actividad se dispuso a realizar un análisis del mes de febrero 2022, con el febrero de 2021 y con el febrero del 2019 de la venta de los productos. El análisis se realiza en la división de productos por carbonatados, no carbonatados y no carbonatados MP. El objetivo es estudiar el comportamiento de las ventas por línea de productos en el periodo de tiempo de un mes, comparándolo con dicho mes del año anterior; así como realizar una comparación del mes actual con el mes anterior del año anterior, es decir, se estudia febrero 2022 y se compara con enero 2021; y por último el cumplimiento del presupuesto mensual establecido.

Se reúne la información de los datos a analizar, en este caso esta información fue para una presentación bimestral de ventas por productos a nivel nacional. Una vez recolectados los datos, se realiza una base de datos en Excel donde se reúnen los datos para convertirlos posteriormente en gráficas. Para el estudio del mes de febrero se decide realizar gráficas de pastel para representar el porcentaje de los productos vendidos por la marca Pepsi y Link en los respectivos años. Para la comparación de porcentajes se realizó la gráfica de barras; se utilizó para la comparación entre los años anteriores y los presupuestos. Desarrolle las siguientes gráficas en Canva, para modernizar las gráficas, al final se compartió la plantilla con el departamento de Estadísticas para futuras presentaciones.

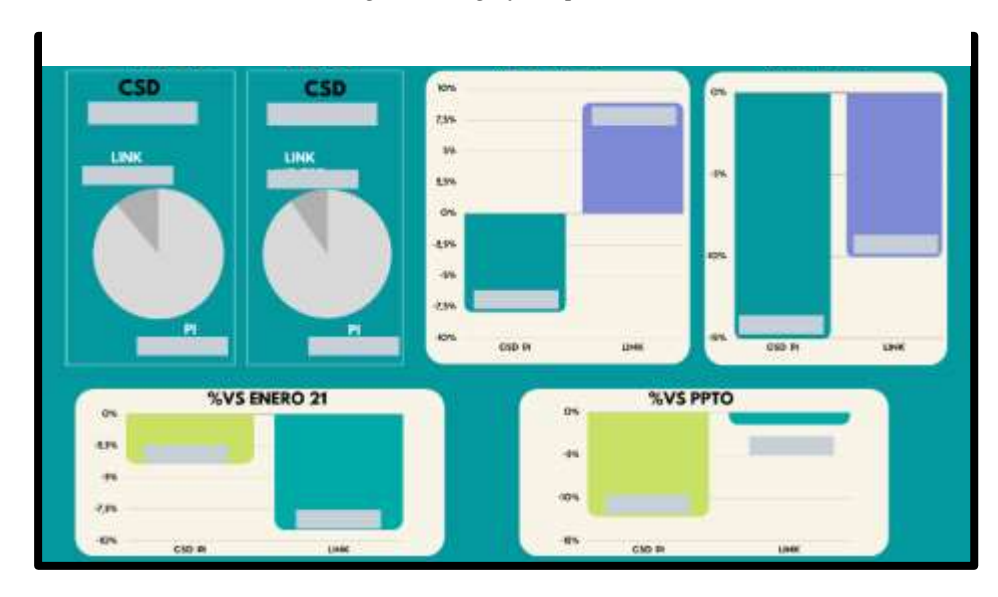

*Ilustración 11 Ilust-.ración 11- Imagen de las gráficas por Centro de Distribución*

Fuente: Departamento de Estadística Comercial – EMSULA

#### <span id="page-38-0"></span>**2.1.9. Actualización de Data por Reestructuración.**

En esta actividad se actualiza la información de las bases de datos por centro de distribución de acuerdo a la nueva reestructuración aplicada en el área comercial al inicio del año 2022. Para sobrevivir, para ser rentables, las empresas deben adaptarse a los cambios del entorno. En los países desarrollados, la mayor competencia mundial y los cambios tecnológicos han sido algunas de las razones por las cuales las empresas (grandes y chicas) se están reestructurando. Biasca, R. E. (2005) .En este caso se actualizan los veinte centros de distribución, añadiendo los nuevos códigos de territorio y de cliente asignados a las rutas que manejan dichos centros de distribución. Para realizar la actualización se realizó una copia de cada base de datos del centro; esta nueva copia fue editada con la nueva información, se incluye en la parte superior un filtro de Año, para escoger el año que se desea observar. El objetivo de dicha actividad reside en ingresar la información de las cajas vendidas por territorio, se presenta en la tabla solo el mes que transcurre para un mejor análisis.

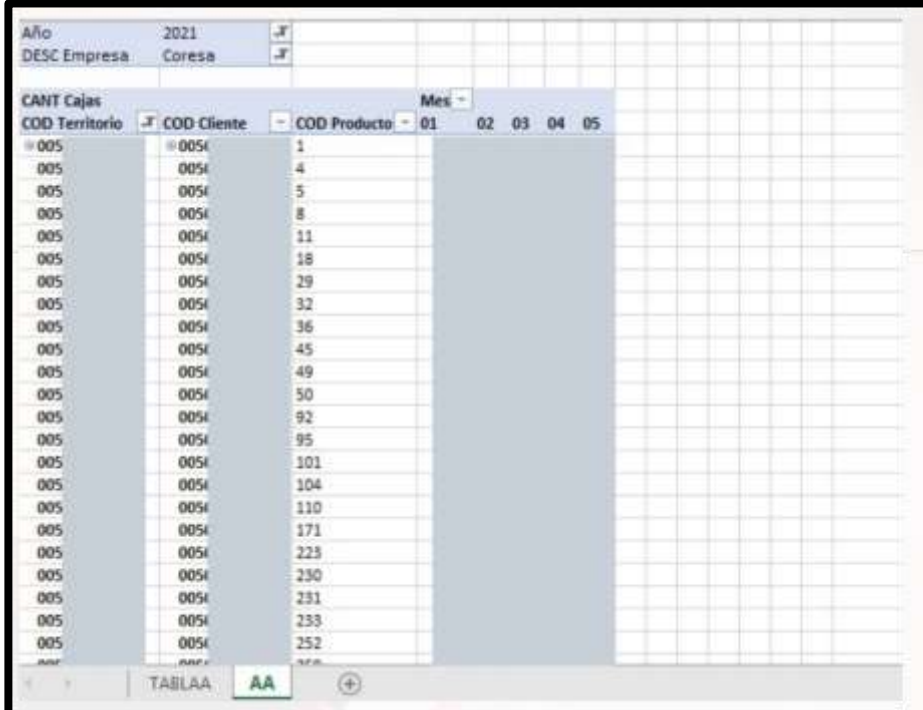

<span id="page-39-1"></span>Tabla 12-Reporte de ventas dividido por territorio, cliente y producto, en mes y año específico

Fuente: Departamento de Estadística Comercial – EMSULA

#### <span id="page-39-0"></span>**2.1.10. Asistencia en proceso de entrevista y selección de personal.**

En el departamento de Estadística se necesitó contratar a nuevo personal, en este caso el jefe de Departamento se contactó con el departamento de Recursos Humanos, se solicitaron enviar hojas de vida de personas con conocimiento y experiencia en el análisis de datos o trabajado con programas como Excel, Access y SQL. A continuación, se agendaron citas para las entrevistas, se distribuyeron cinco personas para cada día. Primeramente, se reunieron con el jefe del departamento para una revisión de su hoja de vida, para la evaluación de sus habilidades blandas y experiencia laboral, así como sus estudios y conocimientos relevantes. La entrevista de selección trata de realizar una evaluación de las características del candidato, sus trayectorias profesionales y personales y sus competencias conductuales, de manera que se presenta como uno de los pilares fundamentales del proceso de selección.¨ Barranco Martos, A. (2013). Estas entrevistas fueron realizadas en la sala de reuniones del centro de capacitación de EMSULA, al salir se

procede a una sala diferente donde se instaló un computador sin acceso a la red ni a información de la empresa, para realizar un examen práctico técnico, donde se presentan diferentes ejercicios a realizar en un tiempo de 40 minutos.

Se procede a crear una bitácora de la hora de llegada y salida del entrevistado desde que se recibe al ingresar a la sala para la entrevista, como la hora en la que ingresa a realizar el examen práctico técnico. Al finalizar, se revisa el examen práctico realizado y nos cercioramos que sea guardado de forma correcta, se realiza una carpeta por entrevistado y se oculta para la siguiente visita. Al final del día se realiza una reunión con el jefe para reunir la información de todos los participantes y discutir las interacciones con los mismos, se realiza el mismo proceso al día siguiente. El jefe de departamento notificó a recursos humanos de su decisión, así se finaliza el proceso llamando a los participantes que no aplicaron al puesto.

## <span id="page-41-0"></span>**CAPÍTULO III**

#### <span id="page-41-1"></span>**3.1 PROPUESTAS DE MEJORA IMPLEMENTADAS**

## <span id="page-41-2"></span>**3.1.1 Propuesta 1: Creación de Aplicación para la recolección y unificación de datos**

#### **3.1.1.1 Antecedentes**

El departamento de Administración Comercial se encarga de asignar precios a las diferentes presentaciones de productos en los diferentes centros del país, con el fin de ser competitivos en el mercado y mantener la plaza o posicionamiento de la marca y simultáneamente cumplir con los objetivos de venta. Conocer los precios de la competencia ayuda a entender la dinámica del mercado, existe la libertad para fijar valores, el hecho de haber otras empresas comercializando productos similares o sustitutos en el mismo ambiente o mercado forzará un equilibrio entre las empresas. Por ello es de vital necesidad el estudio y monitoreo de los precios de los productos propios y de la competencia en zonas o canales específicos.

Las empresas generan costos todo el tiempo y se ven obligadas a tomar decisiones sobre el futuro como comprar materia prima, contratar más empleados, adquirir maquinaria nueva, etcétera. Para poder tomar dichas decisiones es necesario conocer el comportamiento que han tenido los costos durante cierto periodo.(Gómez Agundiz, 2018, pg.84). Sin duda el precio de los productos puede variar constantemente, la empresa requiere un monitoreo de los precios y documentarlos de forma rápida y eficaz. Con el fin de realizar los procesos con mayor eficiencia, la externalización de procesos documentales en una organización, han de estar enfocados a la información más importante que aporte valor y proporcione una mejora sustancial en la gestión y toma de decisiones, aumentando la eficiencia, la productividad, la atención al cliente y la reducción de costes. (STD Gestión Documental, 2021).

Esto presenta retos al departamento de Comercialización, por el tiempo utilizado

en la búsqueda y registro de precios de la competencia, es un proceso que retrasa al personal, ya que requiere consultar diferentes fuentes externas para recolectar la información de los precios necesarios y documentarlos de acuerdo a presentación y empresa de competencia. En el departamento se registra la información de los precios para su venta, más no existe un documento donde registre precios de la competencia que permita analizarlos por zonas. Es decir, ser capaces de estudiar el posicionamiento de la competencia en la Zona Metro sur San Pedro Sula si no cuento con la información de la presentaciones que tiene sus productos o precios, ahora estudiamos el mercado tradicional es decir pulperías en las colonias o residenciales. La empresa en el momento de tomar una decisión en precios reúne esta información de una forma empírica que es buscar los precios en las páginas web o en los productos publicados en línea. Lo que podría proporcionar información errónea y/o no actualizada.

En la investigación de un estudio recogido por OpenKM los empleados emplean más de un 36 por ciento de su jornada laboral en búsqueda de información relevante para su trabajo. Es más, el estudio asegura que cada trabajador desperdicia hasta 67 minutos al día en la búsqueda de documentación necesaria. "Esta pérdida de tiempo supone un elevado coste para las empresas. El motivo es la falta de una gestión de la información en las empresas", destaca el informe. Así mismo, asegura que "una mala gestión de la información implica una pérdida de tiempo en la jornada del trabajador y, por tanto, una disminución de la eficiencia. Esta pérdida de tiempo es debida a las horas que se invierten en buscar un documento que está mal archivado, o bien que está perdido. A esto se le añade las horas que se malgastan en clasificar de modo manual dicha documentación con los errores que pueden darse". (Maradiaga, 2014).

En específico para el departamento de Comercialización se necesita crear una proceso o sistema que permite el ingreso y documentación de información, incluye en este caso presentaciones de productos propios y de la competencia, y precios de los mismos, de forma más eficiente y que dicha información esté disponible para las personas que conforman el departamento de comercialización y sus actividades.

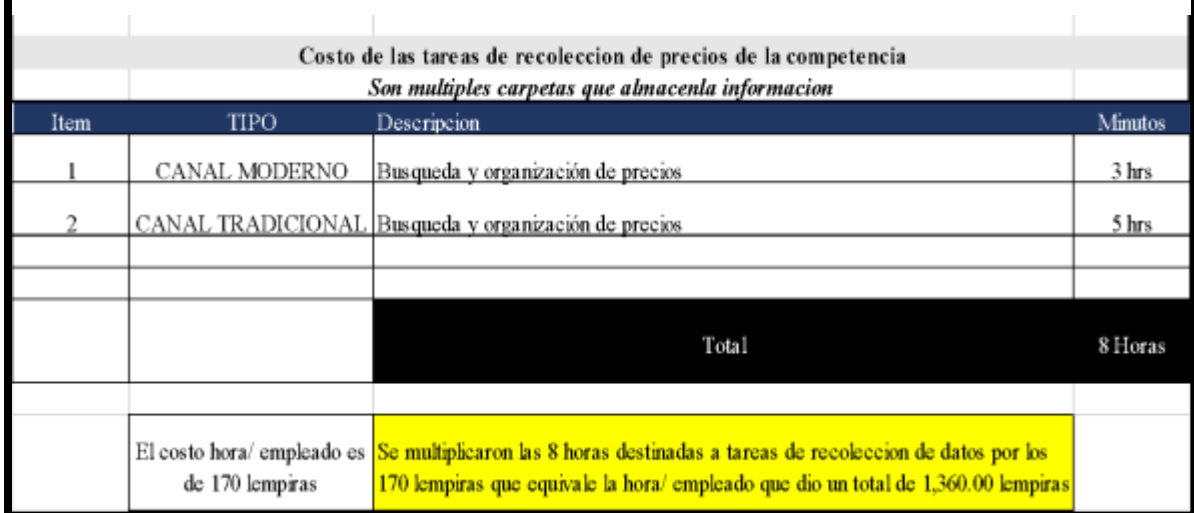

Tabla 13-Tabla de los costos por la recolección de datos

Fuente: Elaboración Propia

### **3.1.1.2 Descripción de la propuesta**

Para realizar la propuesta se decidió crear una aplicación que pueda ser utilizada en smartphones para la recolección de datos en tiempo real. Se propone utilizar la aplicación de App Sheet, ofrecida de forma gratuita por Google, aplicación con la capacidad de ser descargada en celulares con sistema operativo de IOS y Android, la información obtenida de la aplicación se presenta de manera automática en tiempo real a una base de datos en Excel, manejada por un analista de comercialización. El diseño de información tiene como objetivo asegurar la efectividad de las comunicaciones mediante la facilitación de los procesos de percepción, lectura, comprensión, memorización y uso de la información presentada. El diseño de información es necesariamente diseño centrado en el usuario. (Frascara, 2013).

Para iniciar la creación de la aplicación, se decidió crear un prototipo para el canal moderno, es decir clientes que consumen grandes cantidades de producto, como ser supermercados y farmacias de la Zona Metro, que está compuesta por el municipio de San Pedro Sula. Se crea entonces una base de datos para alimentar las diferentes categorías dentro de la aplicación, en este caso se utilizaron tablas de Excel. La primera tabla consta de los productos que se comercializan en el canal moderno de la zona norte, la tabla consiste en el

código del cliente, nombre del producto (gaseoso o no gaseoso), presentación la cantidad de bebida ( 1 litro, 2 litros, entre otros), empaque, que es el material el cual está envasado ( lata o PET) y el precio otorgado a dicho cliente.

Se utilizan las mismas categorías para recolectar la información de la competencia, en este caso para conocer los productos que los clientes venden de la competencia, se realizó una búsqueda en los sitios oficiales de venta de dichos clientes, por ejemplo en el supermercado La Colonia en su página oficial<sup>7</sup>, y se puede visualizar todos los productos, y registrar en la tabla los productos de la competencia que ellos tienen disponibles, así sucesivamente con todos los clientes de canal moderno en la zona norte. Esto permitió que conociéramos los productos que están el mercado y sus precios en el momento, la creación de estas tablas es como anteriormente se monitorean los precios de la competencia en los clientes, lo que lleva mucho tiempo y la información puede estar errónea o no actualizada, ya las presentaciones y precios pueden cambiar constantemente. Con la información unificada y las tablas creadas como nuestra base de datos se procede a ingresarlas en la aplicación de AppSheet.

El área de comercialización y estadística comercial decide aplicar un prototipo y se procede a la creación de la aplicación en el sitio web de AppSheet, y se solicita ingresar de manera gratuita e ingresamos con la cuenta utilizada por el analista encargado, ya que a este correo es donde se dirigirán los datos de la base de datos. Al ingresar la aplicación nos dirige a la página de inicio o home y nos da la opción de crear una aplicación, le damos clic a esta opción. Aquí la aplicación nos explica los tres pasos necesarios, el primer paso es seleccionar la base de datos en este caso, las tablas de Excel que hemos creado.

Dentro de App Sheet podemos modificar el formato de la aplicación, como la página de inicio y las opciones que se presentan. En este caso se presenta la opción de ingresar el código de cliente, al seleccionar esta opción, a continuación, se desplegarán las categorías disponibles para este cliente, se ingresa la información del producto, el nombre y/o marca del producto, la presentación y empaque, para finalizar la opción de registrar el precio, todas estas opciones sustentadas por nuestra base de datos previamente establecida para las diferentes categorías disponible de acuerdo al cliente. Se presenta también un espacio opcional para escribir o registrar información adicional del producto, como ser fotografía

<sup>7</sup> <https://www.lacolonia.com/supermercado>

del producto , ubicación del cliente u observaciones que el merchandiser considere relevante, y finaliza al hacer clic en guardar. Al seleccionar guardar se registra de manera automática a la base de datos del analista de comercialización encargada en tiempo real del ingreso de la información. Actualmente la aplicación ha sido creada, así como la creación de correos y base de datos, más aún necesita ser autorizada.

Esta aplicación permite el respaldo digital de la información, acceso en tiempo real, consulta de información de manera fácil y registro de los usuarios que ingresan los datos a la misma, y facilita la consulta de información manteniendo la seguridad de la misma. El proceso es la recepción de datos, la generación de base de datos, la digitalización y este software organiza la documentación de información de los productos de forma automática logrando la optimización de procesos, ahorro de tiempo y espacio y seguridad de la información.

#### **3.1.1.3 Impacto de la propuesta**

La recolección y unificación de información y precios de las diferentes marcas y presentaciones trajo consigo un ahorro significativo de tiempo, debido a que el analista no tenía que consultar diferentes fuentes para recolectar la información que necesitaba en relación a la competencia y también se organizó de una mejor manera por lo que permite tener información actualizada lo que resulta más fácil de manipular y más eficaz de estudiar. Por su parte la recolección y digitalización de información por medio de una aplicación móvil provocó un ahorro exuberante de tiempo y permite obtener información de los productos que sea precisa y fidedigna, con una inversión mínima de tiempo comparada a las actividades anteriores realizadas para recolectar la información. Mejorando la eficiencia mediante la reducción de tiempo en la búsqueda de precios, así como el análisis y manipulación de la información que ahora son más accesibles.

También el soporte digital protege la información, ya que al momento de ser recolectada puede ser solamente vista y editada por el analista de comercialización autorizado, también por el valor que obtiene por la inmediatez y certeza de la información que es en tiempo real y actualización de la información, mejorando así la productividad. Ya que la información se registra y permite una gestión optimizada, el hecho de digitalizar y organizar la información y almacenarlos en el servidor posibilita que la información sea gestionada para

análisis y estudios de segmentación.

Se puede exponer que la información organizada y estructuras permite asimismo una mejor toma de decisión ya que la información expuesta es fidedigna y refleja la realidad del mercado, gracias a la integridad de la información. Se percibe una ampliación de la productividad de los colaboradores del área de Administración Comercial. Si a los beneficios de la digitalización y organización de la información se le añade los flujos de trabajo que surgen de la automatización de procesos, las ventajas aumentan; ya que se reduce el costo y tiempo invertido, se minimizan los riesgos de desinformación, se simplifican las tareas y tienen un control de seguimiento y se incrementa la productividad.

<span id="page-46-0"></span>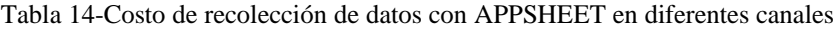

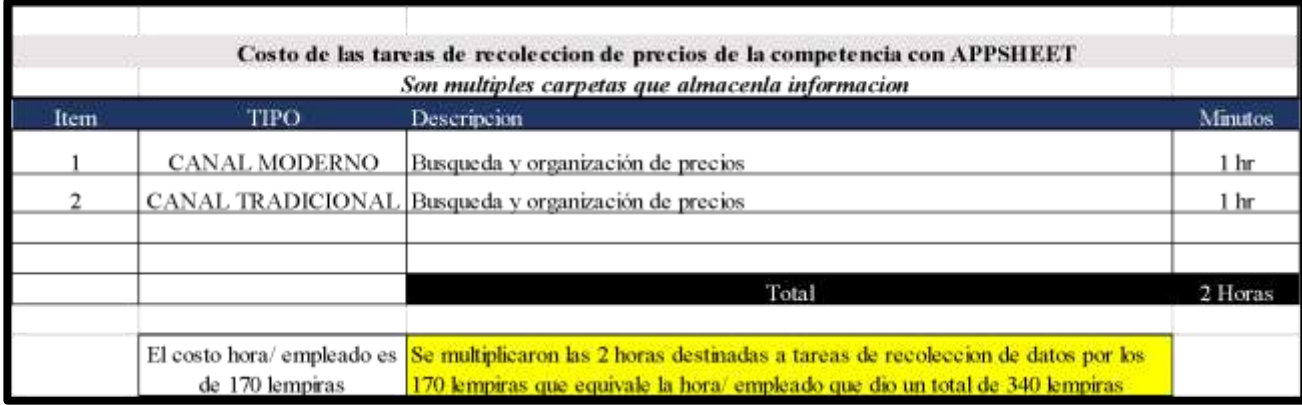

Fuente: Elaboración Propia

Mejorando la eficiencia mediante la reducción de tiempo en la búsqueda de precios, provocó un ahorro de tiempo y la automatización de procesos.

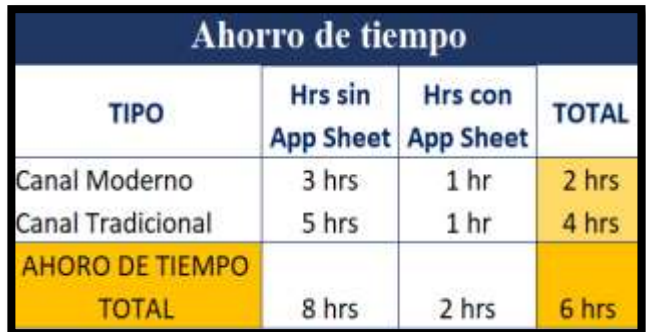

<span id="page-47-0"></span>Tabla 15- Total del ahorro de tiempo en recolección de datos con APPSHEET

Fuente: Elaboración Propia

<span id="page-47-1"></span>Tabla 16- Total del costos en recolección de datos con APPSHEET

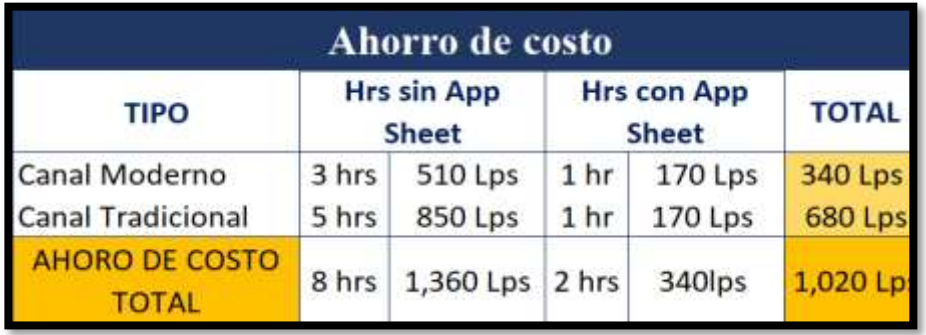

Fuente: Elaboración Propia

## <span id="page-48-0"></span>**3.1.2 Propuesta 2: Manual para el uso de APP SHEET :Aplicación Móvil para la unificación y digitalización de precios**

#### **3.1.2.1 Antecedentes.**

Para implementar el uso de la aplicación App Sheet para la recolección de datos, se realizó un manual de procedimientos. Se especifica documentar la mayoría de procesos que se desarrollan en la tarea de ingresar la información en esta nueva aplicación, ya que el objetivo final de utilizar App Sheet es recolectar información fidedigna y correcta, este objetivo se cumplirá solamente se los colaboradores o merchandiser ingresan los datos de forma correcta. La finalidad específica es mejorar la eficiencia del trabajo que se realiza diariamente.

La necesidad del manual es contar con un documento formal y estructurado de los procedimiento a realizar en la aplicación App Sheet para la recolección de datos para el departamento de Comercialización. Por lo que el manual de procedimientos sería una herramienta para garantizar la eficiencia de los procesos y por ende el mejoramiento continuo de los métodos de trabajo, por medio de la capacitación basada en este manual. Actualmente el departamento de comercialización no cuenta con un manual de procedimiento para la aplicación de App Sheet, pues es la primera vez que se implementaría la aplicación, por lo que se necesitará capacitar al analista supervisando la base de datos y los merchandiser recolectando la información. Esto contribuirá a la gestión de procesos de forma eficiente en las Áreas de Estadística y comercialización.

La documentación de procesos y la capacitación de la recolección y unificación de datos de forma correcta permite definir las generalidades de la aplicación y objetivos, se establecen indicadores en los procedimiento con el fin de minimizar errores, así como compilar la información teórica necesaria y formular una herramienta que permita la identificación y recopilación de la información referente a los productos de la competencia presente en el mercado donde están las marcas de EMSULA presentes.

#### **3.1.2.2 Descripción de la propuesta**

Para la implementación de la aplicación de AppSheet de forma eficaz en los procesos de la empresa se propone un manual descriptivo de procedimientos, el manual contendrá los objetivos y el alcance de la aplicación para la empresa. La aplicación será utilizada para canal moderno, es decir, solamente clientes que sean supermercados y pertenezcan a la Zona Metro, Sps. La labor más importante la tiene los merchandisers, ya que estos se encargan de realizar las visitas a los clientes y serán los encargados de recolectar la información que alimentará la base de datos, se debe garantizar que los colaboradores conozcan el proceso para asegurar que la información ingresada es fidedigna, y pueda ser utilizada para el análisis y toma de decisiones. El manual descriptivo de procedimientos se compondrá del objetivo, que es definir el procedimiento para ingresar información de productos en la aplicación App Sheet con el fin de monitorear, actualizar y registrar los precios de los productos propios y de la competencia, agilizando el proceso de análisis de precio para la toma decisiones de comercialización. También contendrá el alcance de todos las personas que estarán involucradas en el uso de la aplicación base de datos de la misma. Luego se continúa detallando paso a paso la descarga, registro y recolección de datos dentro de la aplicación. Se requiere que se registren con un correo de uso exclusivo para el registro en la aplicación. Se recomienda realizar la descarga y registro de la aplicación en los móviles de los merchandiser dentro de una capacitación.

La realización e implementación de un manual descriptivo de procedimientos del uso de App Sheet para el departamento de comercialización permite lograr el alcance de describir, analizar y documentar los procedimientos de instalación y uso de la aplicación , así como el objetivo de la implementación de la recolección correcta de datos , con el fin de contar con una documento formal que contribuya en el mejoramiento continuo de las funciones que se realizan en ambas áreas.

El manual descriptivo de la aplicación App Sheet debe de implementar las medidas y protocolos necesarios para mejorar la eficiencia y control de los procesos dentro de la aplicación. Se identifican los objetivos principalmente a solucionar y reparar todo el sondeo y análisis de precios y evitar la desinformación de los productos y precios de la competencia.

El procedimiento a documentar es el ingreso de los productos propios y de la competencia activos en el canal moderno de la Zona Metro. Se recomienda comenzar con la descripción de los objetivos y establecer la función de la aplicación para el departamento y la empresa, exponiendo que es un procedimiento para el ingreso de información de productos en la aplicación de App Sheet, con el fin de monitorear, actualizar y registrar los precios de los productos propios y de la competencia, agilizando el proceso de análisis de precio para la toma de decisiones de comercialización.

Se continúa con una breve explicación de la aplicación App Sheet, el concepto de la misma como plataforma que permite crear aplicaciones para móvil y para ordenador (computadoras) y continuar explicando la descarga de la aplicación puede ser realizada por Google Play o AppStore de acuerdo al sistema operativo que tengan en el móvil. Se asignará un correo de Gmail exclusivo para el registro en la aplicación, dentro de la aplicación en la página de inicio se encontrarán tres botones en la parte inferior compuesta por el botón de inicio, de regreso y de configuración. En el inicio está la opción de cliente, donde se expondrá una lista de clientes de la Zona Metro, por ejemplo, Supermercados La Colonia Salida a La Lima que contiene un código predeterminado y los datos a ingresar se registran a este cliente. Al seleccionar el código del cliente se presentarán diferentes casillas, la primera casilla es de categorías de productos, en este caso carbonatadas o no carbonatadas, a partir de esta selección de desplegaran las casillas donde ingresará la marca, presentación y precio con la información correspondiente a cada casilla. Y consecutivamente repetir este procedimiento en cada uno de los productos seleccionados, al finalizar de ingresar cada uno de los datos se dará la opción de escribir en información adicional, como ser, fotografía de viñeta de precio, ubicación, GPS, u observación de ser necesario. Y finalizar al hacer clic en guardar la información. De forma inmediata se verá la información ingresada en la base de datos que estará disponible para el analista de cuentas clave.

El manual descriptivo de procedimientos para el uso de App Sheet presentará ilustraciones para guiar al colaborador de forma ilustrativa, así como narrativa, contando también en el mismo objetivos, alcance, vocabulario y un registro de las actualizaciones realizadas en la aplicación de ser necesarias en un futuro. La capacitación es una actividad educativa que coadyuva al desarrollo de las capacidades humanas. Es un proceso simple cuando es utilizado como un medio para proveer conocimientos, sin embargo, se torna positivamente complejo cuando es parte de un sistema integral de formación para generar cambios en las personas. Corozco Francia, 2017, pg. 4). La capacitación otorgada a los

colaboradores debe estar basada en el manual, en esta capacitación debe de entregarse los correos exclusivos para el uso de la aplicación y despejar dudas de los colaboradores, se recomienda que se garantice la descarga e instalación de la aplicación de los colaboradores y se realice una ronda de pruebas como práctica, y verificar la información en la base de datos para corroborar fue ingresada con éxito.

Las capacitaciones se pueden realizar en el centro de capacitaciones que EMSULA provee, ya que cuenta con una sala amplia donde se pueden acomodar los merchandiser cómodamente cumplimento con las restricciones preventivas del COVID-19, en esta capacitación se asegura que se descarguen y registren en la aplicación, se hace una ronda de pruebas y se verifica en la base de datos, manejada por el analista de cuentas clave, y se revisa que la información fue ingresada de forma correcta por todos los colaboradores, se despejan dudas y se entrega la copia del manual a cada uno por si se presenta alguna dificultad al momento de hacer la visita.

El presupuesto necesario para la aplicación es totalmente nulo, ya que A Sheet es una aplicación gratuita y no significa costos directos representativos para la empresa y el único requisito serían las horas laborales por parte de los colaboradores de los merchandiser, lo que aproxima no tardará más de unos minutos en la visita a los clientes y se realizará semanalmente, preferiblemente los días Lunes.

#### **3.1.2.3 Impacto de la propuesta**

Las ventajas del manual de procedimiento y capacitación de la aplicación de App Sheet, optimiza el proceso de recolección de datos para los colaboradores, como objetivo es la comprensión del uso e importancia de la aplicación y del proceso de recolección de datos por medio de la misma, siendo información relevante para el análisis del mercado y toma de decisiones para el departamento de comercialización. El énfasis se expone en el proceso de recolección de la información que permite el análisis de la competencia en la Zona Metro del país, mejorando la toma de decisiones en el departamento de comercialización.

Mejora el conocimiento sobre nuevas aplicaciones que están a disposición de la empresa, permite al analista de comercialización obtener información fidedigna y

actualizada del mercado y su competencia, así como la manipulación de la información y su análisis. Al resaltar este objetivo el merchandiser comprende mejor su función de recolectar los datos de forma correcta.

AppSheet es una plataforma gratuita para la creación de aplicación, también su descarga y uso es de forma gratuita por lo que no presenta costo directo en el presupuesto para la empresa, solamente requerirá añadir esta actividad a las visitas de los merchandiser los días Lunes de cada semana a todos los clientes visitados, la recolección de datos y precios llevará un aproximado de diez minutos por cliente durante la visita.

Se garantiza entonces, la base de datos, la información de los productos de la competencia, será actualizada de forma semanal, siendo esta una base de datos confiable y fidedigna, sobre la cual se puede analizar la posición de los productos, tanto propio como de la competencia, en el mercado de la zona norte.

Se logrará también satisfacer la necesidad de la manipulación de datos de forma amigable para el usuario y también de forma segura, al ser guardada únicamente en una tabla de Excel manejada por el analista asignado, en el Excel la información estará clasificada en las casillas correctas, estando la base de datos en Excel, permite que la información se edite o copie a otros informes o bases de datos, mejorando la manipulación y acceso a la información.

El ahorro de tiempo es significativo ya que tomará solamente un máximo de 10 minutos al merchandiser ingresar los productos en la aplicación y la organización de la información se hará de manera automática en la base de datos del analista de comercialización.

## <span id="page-53-0"></span>**3.1.3 Propuesta 3: Aplicación de ACCESS para él envió de reportes diarios**

#### **3.1.3.1 Antecedentes**

En el departamento de Estadística Comercial se envían múltiples reportes diarios, la información es enviada a un jefe de zona o centro de distribución en específico. Los analistas de estadística realizan dichos reportes con la información de múltiples bases de datos alimentadas por todos los centros a nivel nacional. Hasta el día de hoy el departamento ha organizado formatos sintetizados con la información que necesitan para la realización de dichos informes diarios. Durante la práctica en las actividades 2,3 y 7; se puede apreciar los tipo de reporte diarios que se envían, solo de los realizados por mi parte enviaba más de 20 correos diarios, sin contar correo de actividades extraordinarias o de comunicación. El principal rol del analista de Estadística es asistir con la información necesaria para el control y comunicación de las ventas, promociones, incentivos entre otros. Por lo que predestinar un enlace para el envío de reportes diarios permitiría mejorar la eficiencia y el tiempo en el que se envían dichos reportes. Access permite enlazar documentos a una base de datos, no solamente Excel si no diferente tipos de formatos como pdf o Word, al enlazarlos se puede configurar para crear botones que permitan el envío de documentos a diferentes personas con solo un clic, lo que permitiría ahorrar tiempo y la eficiencia, pues los correos estarían predeterminados, eliminando errores de envíos a correos incorrectos.

|      |                                            | Costo de las tareas de envio de correos diarios                                                                                                    |                     |
|------|--------------------------------------------|----------------------------------------------------------------------------------------------------|---------------------|
| ltem | TIPO                                       | Descripcion                                                                                                    | Minutes.            |
|      | <b>GRAFICAS DIARIAS EFECTIVIDAD</b>        | Graficas que comparan el día del año anterior con la<br>efectividad del día del año actual                                                                             | 40 min              |
|      | REPORTE DE EFECTIVIDAD                     | Descripcion de los clientes que compraron y las razones<br>por las que no                                                                                              | $20 \,\mathrm{min}$ |
|      | REPORTE DE HORAS                           | Descripcion de los clientes que compraron y las razones<br>por las que no                                                                                              | $20 \,\mathrm{min}$ |
|      | <b>GRAFICAS DIARIAS VENTAS</b>             | Graficas que comparan el dia del año anterior con las<br>ventas del día del año actual                                                                                 | $40 \text{ min}$    |
|      |                                            | Total                                                                                                    | 2 Horas             |
|      |                                            |                                                                                                    |                     |
|      | El costo hora/ empleado es de 170 lempiras | Se multiplicaron las 2 horas destinadas a tareas de<br>recolección de datos por los 170 lempiras que equivale la<br>hora/ empleado que dio un total de 340.00 lempiras |                     |

<span id="page-54-0"></span>Tabla 17- Costo de la tarea en él envió de correos diarios

Fuente: Elaboración Propia

#### **3.1.3.2 Descripción de la propuesta de mejora**

El envío de correos es el medio principal de comunicación y envío de información en el departamento de Estadística, se envían más veinte correos al día por analista. La mayoría de estos correos se envían a la mismas personas con el mismo cuerpo en el correo, por lo que esto presenta la oportunidad de mejora de automatizar y agilizar el envío de estos correos por medio del programa de ACCESS. Access es una herramienta fácil de usar para crear aplicaciones de negocios a partir de plantillas o desde cero. Crea tus propias aplicaciones de base de datos fácilmente en formatos adecuados para tu negocio. Solo para PC. (Microsoft, 2022). Para enviar correos desde Access se necesita tener instalada la aplicación de Outlook, lo que la empresa ya provee a todos los empleados. Se abre la aplicación de ACCESS desde el computador y se crea una tabla para ingresar los registros de correos, que contendrá los campos con la información, donde el primer campo se llamará Nombre, luego Apellido y luego Email. Se crea entonces un formulario donde se presentará la lista de centros de distribución, que contendrá tres cuadros de texto, donde el primer cuadro dará la opción de elegir los correos a quien se enviaran, estos correos quedarán predeterminados, si se necesita hacer un cambio se realiza de forma manual, el siguiente

cuadro se dará la opción de ingresar el link donde se encuentra el archivo que se enviará, en el siguiente cuadro se presenta la opción de título del texto y cuerpo del mensaje con un botón donde este título y mensaje pueden ser actualizados a todos los centros o correo que se enviaron de forma automática al presionar dicho botón. Una vez configurado los enlaces o links donde se encuentran los archivos y corroborar los correos se puede presionar el botón de enviar correo y de forma automática se enviar por Outlook los diferentes correos. Lo que permitirá que esta actividad diaria de envío de correos permitirá reducir el tiempo que se dedica a esta actividad, ya que estará a sólo el clic de un botón para enviar los correos diarios a los jefes de zona o a quien corresponda, minimizando también el margen de error de enviar la información incorrecta o a un correo incorrecto.

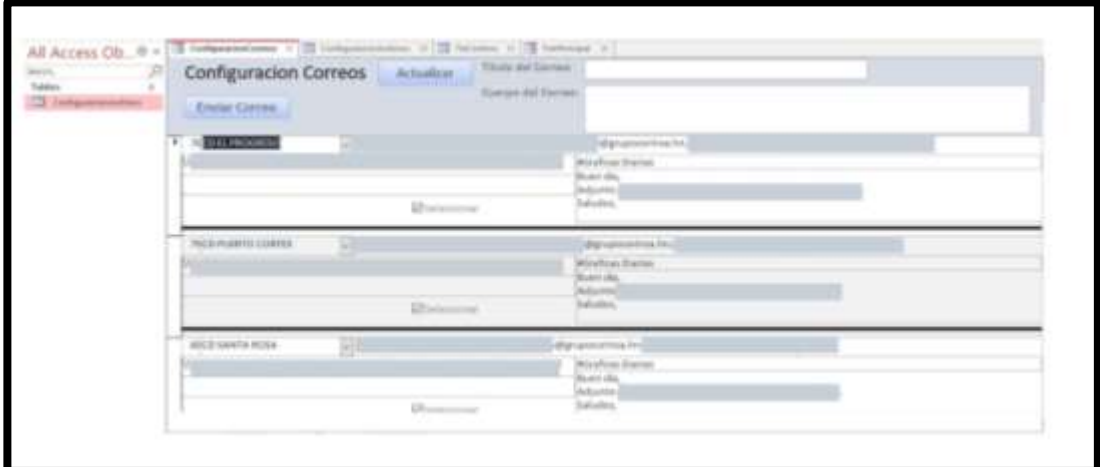

<span id="page-55-0"></span>*Ilustración 12- Imagen de las gráficas por Centro de Distribución*

Fuente: Departamento de Estadística Comercial – EMSULA

#### **3.1.3.3 Impacto de la propuesta**

El impacto de la propuesta de mejora reside en el ahorro de tiempo, facilidad de envío y reducción de errores, hacen el envío de correos diarios a los jefes de zonas o encargados correspondientes de los diferentes centros de distribución, sea más eficaz con el uso de Access como herramienta de envió de información a diferentes correos de forma diaria, una interfaz capaz de conectar los correos con sus respectivos reportes de forma rápida y a la vez garantizar la seguridad de la información. ̈La seguridad de la información es una pieza fundamental para que la empresa pueda realizar sus operaciones sin asumir riesgos, puesto que los datos que se manejan son esenciales para el devenir del negocio.¨ (Tecon, 2019**).** Logrando que los correos diarios se envíen a quien corresponden, en el menor tiempo posible es fundamental para el ahorro de tiempo en actividades diarias para los colaboradores, así como también se garantiza a los jefes de zona de cada zona, sus respectivos en tiempo y forma, y puedan utilizar la información para la toma de decisiones para el centro que están encargados**.**

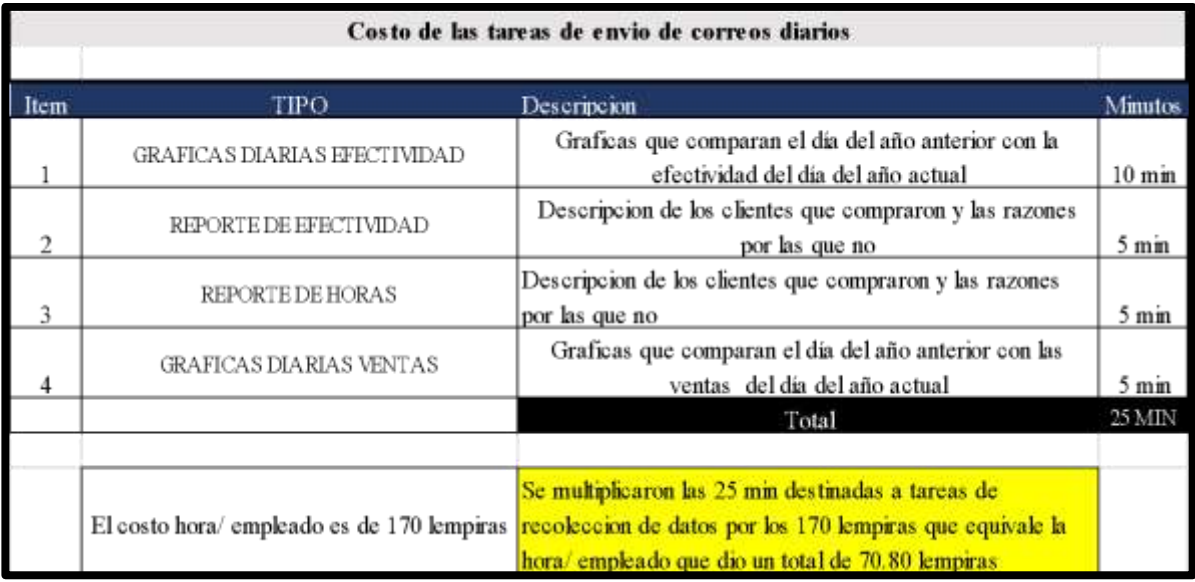

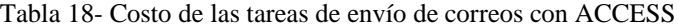

Fuente: Elaboración Propia

<span id="page-56-0"></span>*.*

### <span id="page-57-0"></span>Tabla 19- Total de ahorro de tiempo

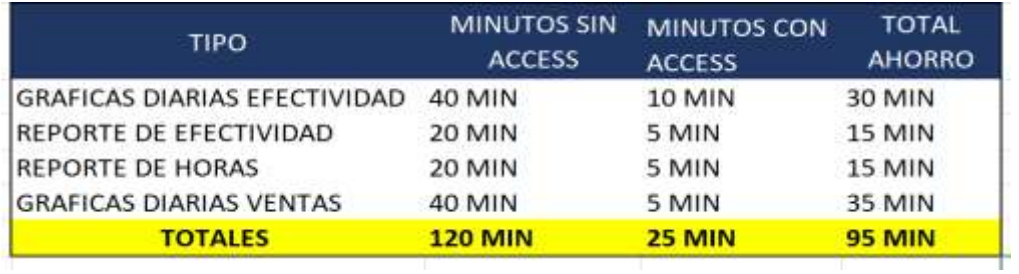

Fuente: Elaboración Propia

<span id="page-57-1"></span>Tabla 20- Total de ahorro de costos

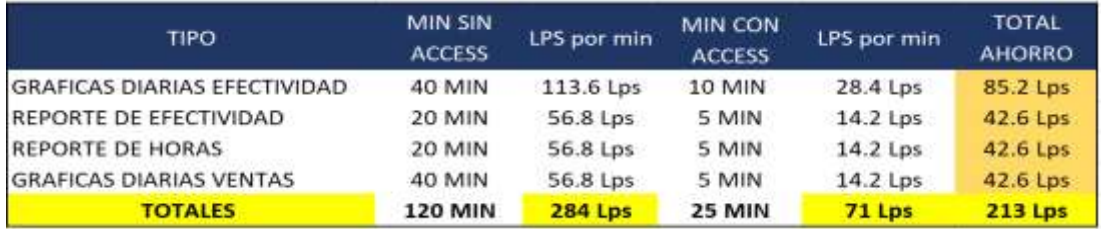

Fuente: Elaboración Propia

## <span id="page-58-0"></span>**CAPÍTULO IV**

### <span id="page-58-1"></span>**4.1 CONCLUSIONES**

- Durante el periodo de práctica profesional se logró formular tres propuestas de mejora mediante el análisis y observaciones de las actividades realizadas durante diez semanas, aportes efectuados con el propósito de mejorar diferentes procesos y la eficiencia de la manipulación y comunicación de la información.
- Dentro de los procesos internos de la empresa se propuso la adición de una herramienta para mejorar la unificación de información, mejorando la organización y análisis de datos dentro del área de comercialización, así como la documentación de los procedimientos y capacitar a los colaboradores.
- Como conclusión general, las propuestas de mejora proponen generar en el área de comercialización un cambio a utilizar nuevas herramientas tecnológicas y digitalización de la información de forma cada vez más eficaz, con valor provisional a sus colaboradores. La implementación de dichos aportes genera una mejora en la organización y comunicación de la información entre los colaboradores de la empresa.

#### <span id="page-59-0"></span>**4.2 RECOMENDACIONES**

#### <span id="page-59-1"></span>**4.2.1 Recomendaciones para la empresa**

● **I**mplementar un programa de capacitaciones a los participantes nuevos, si bien se organiza una inducción sobre las generalidades de la empresa, realizar de la misma forma una inducción en el área y/o departamento en que el alumno estará ejerciendo su práctica y lograr establecer actividades que permitan desarrollarse de acuerdo a la carrera del practicante.

#### <span id="page-59-2"></span>**4.2.2 Recomendaciones para la empresa**

● Se le recomienda a UNITEC elaborar o implementar formatos y charlas para preparar al estudiante previamente sobre las actividades a realizar en su práctica profesional con un trabajo en conjunto con la dirección y coordinador para brindar el conocimiento necesario de la rúbrica de evaluación y actividades a realizar en la práctica profesional.

### <span id="page-59-3"></span>**4.2.3 Recomendaciones para los estudiantes**

● Para los estudiantes de la carrera de Administración Industrial y Negocios, tener una actitud y motivación dispuestos a aprender de las actividades asignadas y aprovechar la experiencia laboral que permita conocer la realidad laboral de una empresa, así como la cultura organizacional, clima laboral, aprovechar al máximo esta experiencia.

### <span id="page-60-0"></span>**REFERENCIAS BIBLIOGRÁFICAS**

- Abad, K., Di Clemente, P., Huarte, M. E., Mingo, M., & Prats, S. (1999). Estudio de competitividad del sector textil marplatense: Tecnología de organización y administración, tecnología comercial. *IDEAS Working Paper Series from RePec*. https://www.proquest.com/docview/1698808877/A585CD8F6C664BEEPQ/1
- Bascunan, B. S. (2007). Director de Hitachi destaca la importancia de la administración de información; [Source: El Mercurio]. *NoticiasFinancieras*. https://www.proquest.com/docview/467320145/abstract/9CB3BC48295F4CEBPQ/1
- ¿Cuáles son las 4 principales áreas de la Transformación Digital? (2021, octubre 5). *Serenty*. https://www.serenty.es/noticias/cuales-las-4-principales-areas-la-transformacion-digital/
- Filgueira, J. M. (s.f.). *¿Qué es iOS? | Gabit*. Recuperado 12 de marzo de 2022, de http://www.gabit.org/gabit/?q=es/que-es-ios
- Frascara, J. (2013). *¿Qué es el diseño de información?* Ediciones Infinito. https://elibro.net/es/ereader/unitechn/78880
- *FUSSION*. (s.f.). Recuperado 12 de marzo de 2022, de https://www.fussion.com.mx/productofussion
- *Gestionar App Sheet en tu organización—Ayuda de Administrador de Google Workspace*. (s.f.). Recuperado 12 de marzo de 2022, de https://support.google.com/a/answer/10100275?hl=es
- Gómez Agundiz, X. (2018). *Gestión de costos y precios*. Grupo Editorial Patria. https://elibro.net/es/ereader/unitechn/40538?page=95
- Jahmani, A., Bourini, I., & Jawabreh, O. A. (2020). The Relationship Between Service Quality, Client Satisfaction, Perceived Value and Client Loyalty: A Case Study of Fly Emirates. *Cuadernos de Turismo*, *45*, 219-238. http://dx.doi.org/10.6018/turismo.45.426101
- Maradiaga, B. (2014, abril 14). *Los empleados desperdician más de un 36% de su jornada laboral buscando información*. ComputerWorld. https://www.computerworld.es/negocio/losempleados-desperdician-mas-de-un-36-de-su-jornada-laboral-buscando-informacion
- Marqués, M. (2009). *Bases de datos*. https://elibro.net/en/ereader/unitechn/51645
- OpenKM. (s.f.). *Document Management System Software*. OpenKM. Recuperado 13 de marzo de 2022, de https://www.openkm.com/
- Orozco Francia, A. (2017). *El impacto de la capacitación*. Editorial Digital UNID. https://elibro.net/es/ereader/unitechn/41152?page=4
- *Qué es Canva Design y cómo puedes usarlo para tu empresa*. (s.f.). Recuperado 12 de marzo de 2022, de https://www.wearemarketing.com/es/blog/que-es-canva-design-y-como-puedesusarlo-para-tu-empresa.html
- *¿Qué es el Sistema Operativo Android? - Base de Conocimientos—ICTEA*. (s.f.). Recuperado 12 de marzo de 2022, de https://www.ictea.com/cs/index.php?rp=%2Fknowledgebase%2F8974%2FiQue-es-el-Sistema-Operativo-Android.html
- Quesada, F. J. (2007). Concepto y principales herramientas de trabajo para profesionales de Administración y Dirección de Empresas (ADE). *Pecvnia*, *4*, 155-169.
- *Secretaría de Economía—Comercialización*. (s.f.). Recuperado 12 de marzo de 2022, de http://www.2006-2012.economia.gob.mx/mexico-emprende/productosservicios/comercializacion
- STD Gestión Documental. (2021, agosto 10). Externalización de procesos documentales STD. *STD Gestión Documental*. https://stdd.es/externalizacion-de-procesos-documentales/

#### <span id="page-62-0"></span>**GLOSARIO**

- 1) **Android:** Es un sistema operativo basado en el núcleo Linux. Fue diseñado principalmente para dispositivos móviles con pantalla táctil, como teléfonos inteligentes, tablets o teléfonos; y también para relojes inteligentes, televisores y automóviles. Inicialmente fue desarrollado por Android Inc.(*¿Qué es el Sistema Operativo Android? - Base de Conocimientos - ICTEA*, s.f.)
- 2) **AppSheet**: Es una plataforma de desarrollo sin código que permite que cualquier usuario pueda crear aplicaciones web y móviles sin tener experiencia en programación. Las aplicaciones de App Sheet se pueden crear a partir de fuentes de datos, como Hojas de cálculo de Google, Excel, Cloud SQL, Salesforce y otros conectores similares. La actividad de los usuarios de la aplicación se sincroniza con las fuentes de datos conectadas.(*Gestionar App Sheet en tu organización - Ayuda de Administrador de Google Workspace*, s.f.)
- 3) **Base de Datos:** un conjunto de datos almacenados en memoria externa que están organizados mediante una estructura de datos. Cada base de datos ha sido diseñada para satisfacer los requisitos de información de una empresa u otro tipo de organización, como, por ejemplo, una universidad o un hospital. (Marqués, 2009)
- 4) **Canva:** es una herramienta de diseño gráfico fundada en 2012 que te ofrece plantillas online para crear tus propios diseños. Cuenta con una interfaz atractiva, intuitiva y fácil de usar, además de muchísima variedad: 8.000 plantillas con las que formar más de 100 tipos de diseño: desde flyers e infografías a imágenes para redes, emails y carteles.(*Qué es Canva Design y cómo puedes usarlo para tu empresa*, s.f.)
- 5) **Comercialización**: La comercialización es el conjunto de acciones y procedimientos para introducir eficazmente los productos en el sistema de distribución. Considera planear y organizar las actividades necesarias para posicionar una mercancía o servicio logrando que los consumidores lo conozcan y lo consuman.(*Secretaría de Economía - Comercialización*, s.f.)
- 6) **Fussion Business**: Es un sistema administrativo el cual está diseñado básicamente por profesionales en sistemas de cómputo para complementar todas aquellas

funciones administrativas que su empresa necesita no importa el tamaño o el giro de esta.(*FUSSION*, s.f.)

- 7) **iOS:** (en inglés "iPhone Operating System") es un sistema operativo propietario de la empresa Apple Inc. utilizado en dispositivos como smartphones, tablets y otros dispositivos como televisores o reproductores mp4, entre ellos los famosos iPhone, iPad y iPod.(Filgueira, s.f.)
- 8) **OpenKM**: Desde su origen en 2005, OpenKM siempre ha destacado en el mercado por ser una aplicación web de gestión documental que utiliza estándares y tecnologías "Open Source". Pero también por adaptarse a las necesidades de cada uno de sus clientes y a su problemática respecto a la gestión documental en la empresa. (OpenKM, s.f.)
- 9) **PET**: El PET, que responde a las siglas en inglés de tereftalato polietileno, es un tipo de plástico fuerte, flexible y, además, 100% reciclable, usado para fabricar envases y tejidos sintéticos. Este polímero pertenece al grupo de materiales sintéticos denominados poliésteres y es un derivado del petróleo.(Abad, 1999)
- 10) **Power Pivot** es un Excel de datos que se puede usar para realizar análisis de datos eficaces y crear modelos de datos sofisticados. Con Power Pivot puede combinar grandes volúmenes de datos de diversos orígenes, realizar análisis de la información rápidamente y compartir puntos de vista con facilidad. (Microsoft 2022).

## **ANEXOS**

<span id="page-64-1"></span><span id="page-64-0"></span>*Ilustración 13- Marcas Franquicia*

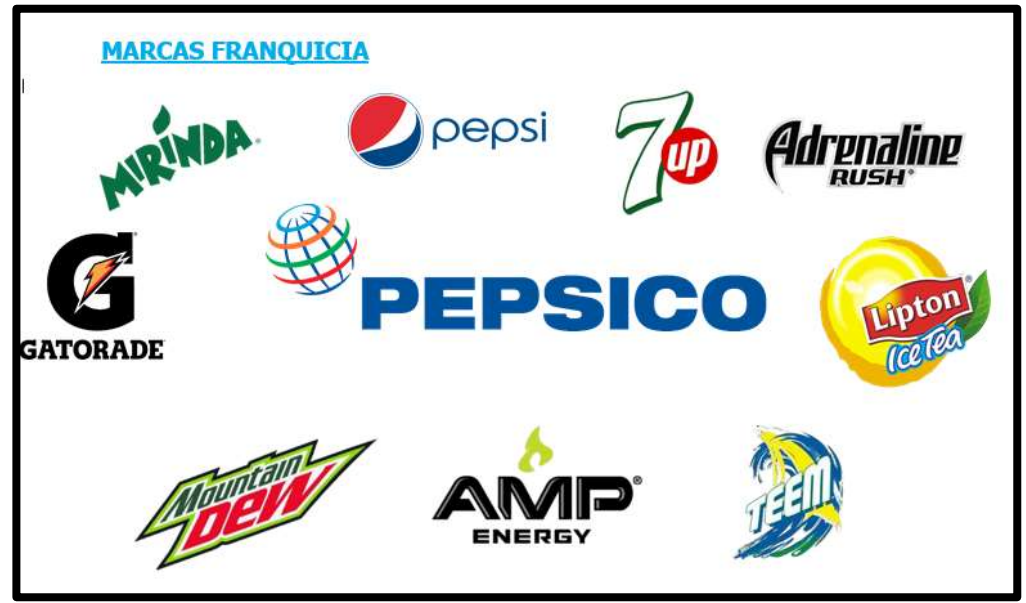

Fuente: Dpto. R.R.H.H. EMSULA

<span id="page-64-2"></span>*Ilustración 14- Marcas Propias*

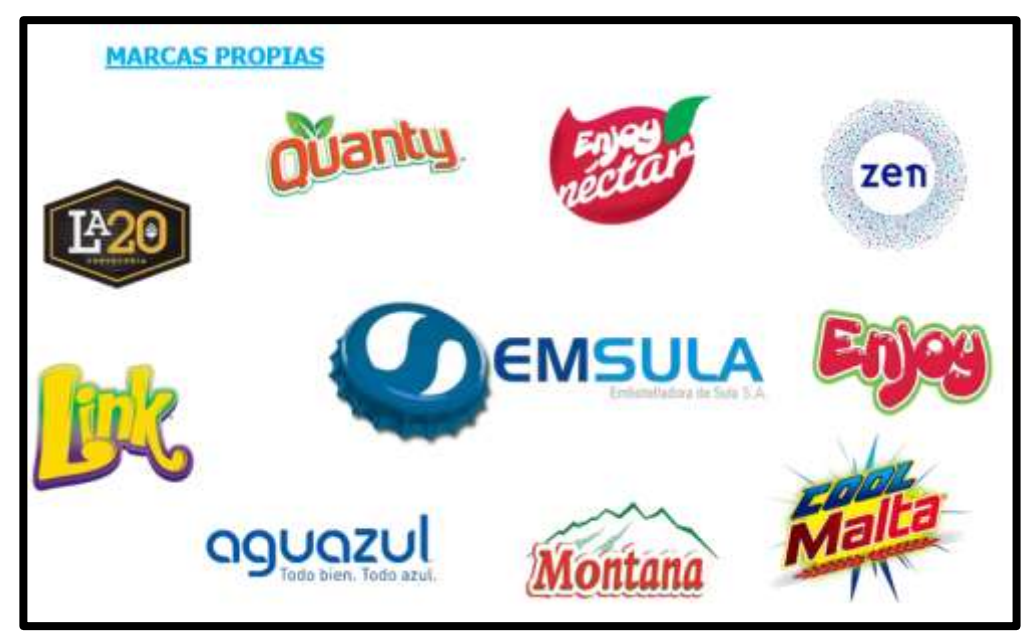

Fuente: Dpto. R.R.H.H. EMSULA

<span id="page-65-0"></span>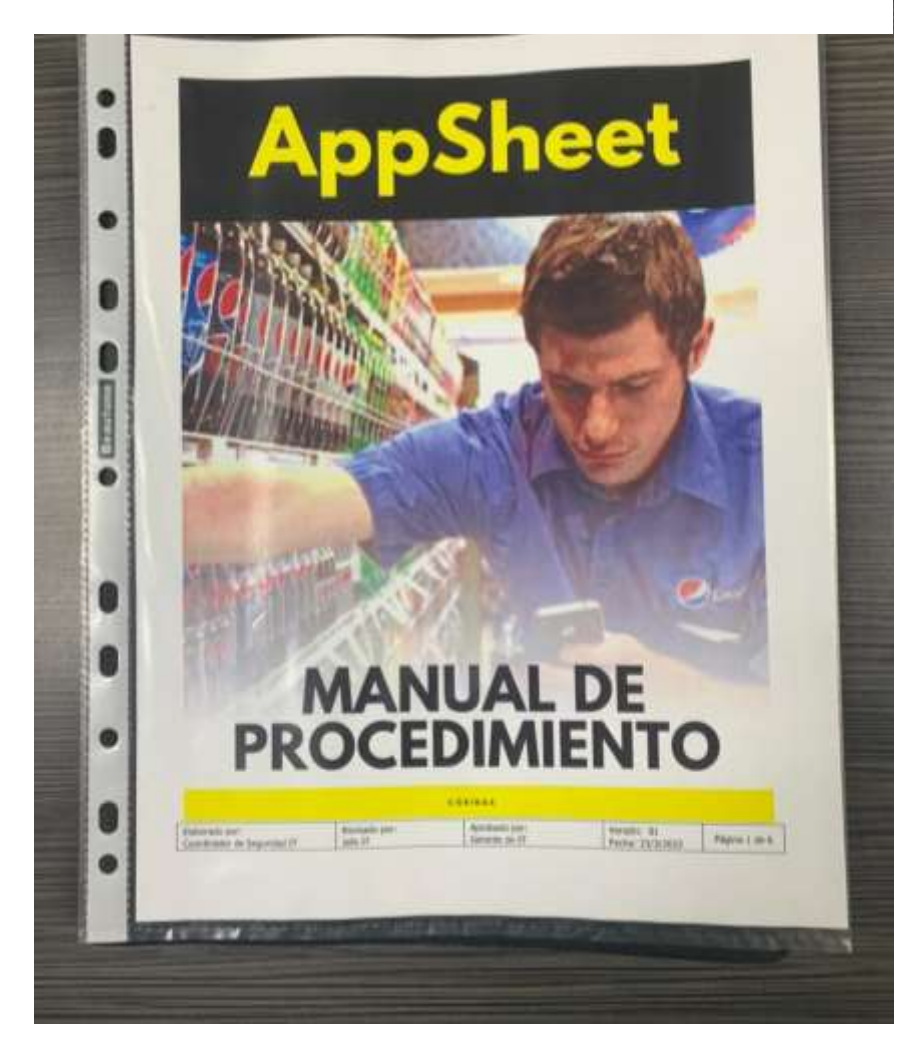

*Ilustración 15- Portada de Manual de Procedimientos APPSHEET*

Fuente: Elaboración Propia